# **Wireless Music Center + Station**

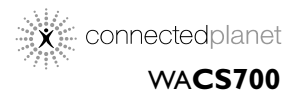

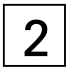

Gebruikershandleidingen Manuale per l'utente Användarhandböckerna Brugermanual

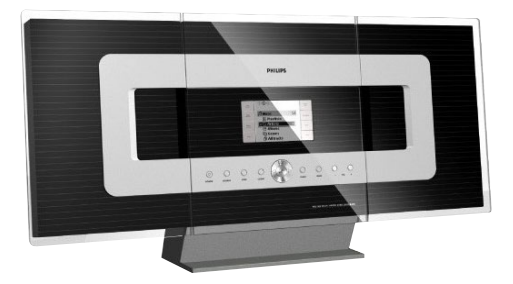

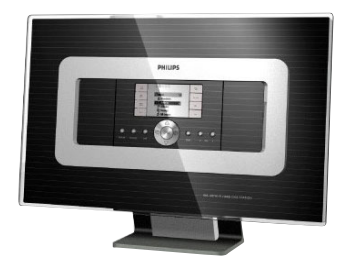

# **PHILIPS**

# **Italia**

#### **DICHIARAZIONE DI CONFORMITA'**

Si dichiara che l'apparecchio WA**CS700** Philips risponde alle prescrizioni dell'art. 2 comma 1 del D.M. 28 Agosto 1995 n. 548.

Fatto a Eindhoven

Philips Consumer Electronics Philips, Glaslaan 2 5616 JB Eindhoven, The Netherlands

# **Norge**

Typeskilt finnes på apparatens underside.

*Observer: Nettbryteren er sekundert innkoplet. Den innebygde netdelen er derfor ikke frakoplet nettet så lenge apparatet er tilsluttet nettkontakten.*

For å redusere faren for brann eller elektrisk støt, skal apparatet ikke utsettes for regn eller fuktighet.

# *DK*

*Advarsel: Usynlig laserstråling ved åbning når sikkerhedsafbrydere er ude af funktion. Undgå utsættelse for stråling.*

*Bemærk: Netafbryderen er sekundært indkoblet og ofbryder ikke strømmen fra nettet. Den indbyggede netdel er derfor tilsluttet til lysnettet så længe netstikket sidder i stikkontakten.*

# *S*

*Klass 1 laseraparat*

*Varning! Om apparaten används på annat sätt än i denna bruksanvisning specificerats, kan användaren utsättas för osynlig laserstrålning, som överskrider gränsen för laserklass 1.*

*Observera! Stömbrytaren är sekundärt kopplad och bryter inte strömmen från nätet. Den inbyggda nätdelen är därför ansluten till elnätet så länge stickproppen sitter i vägguttaget.*

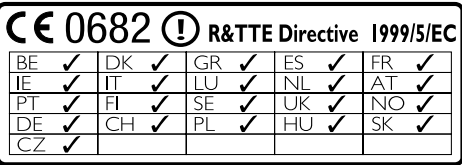

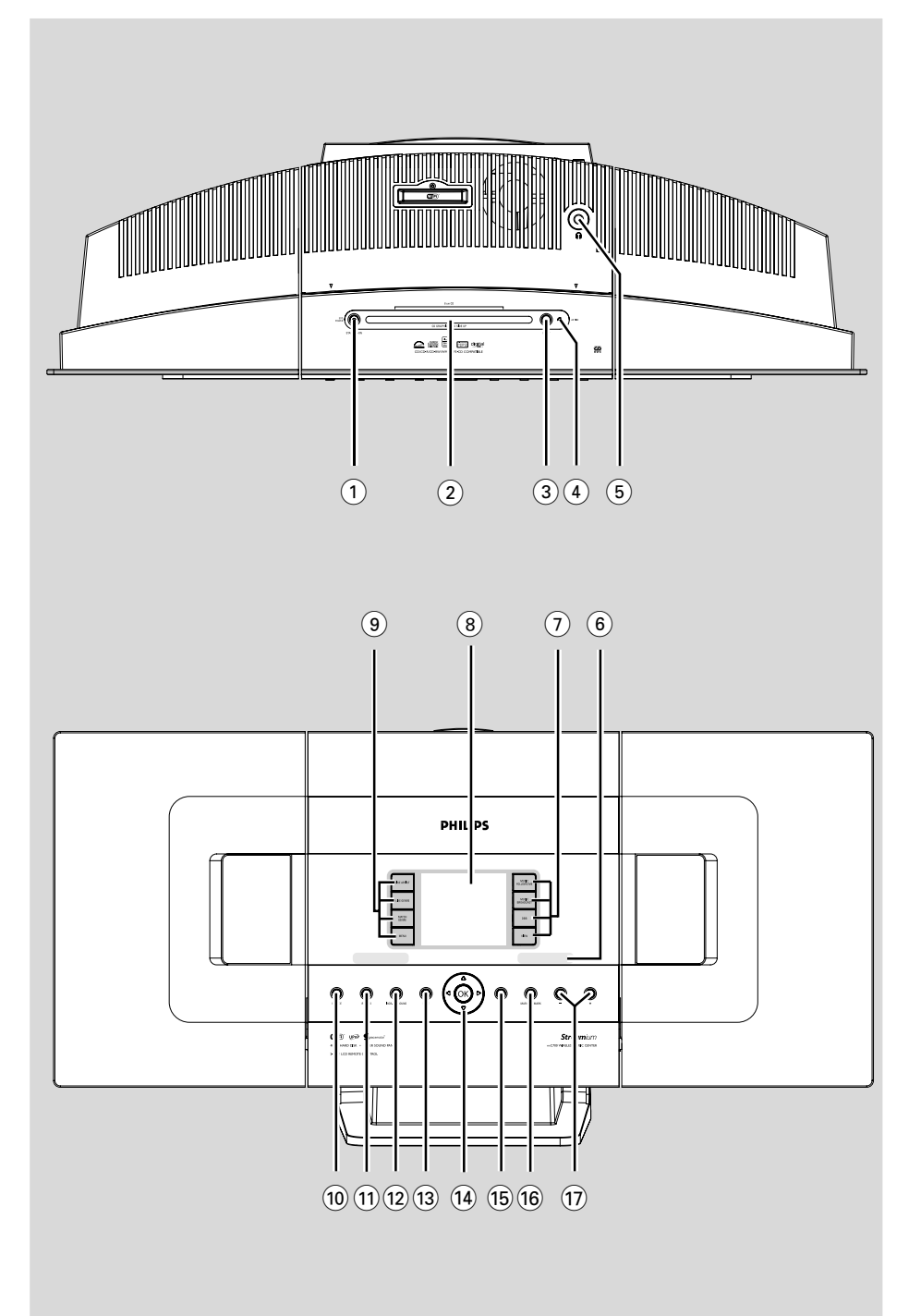

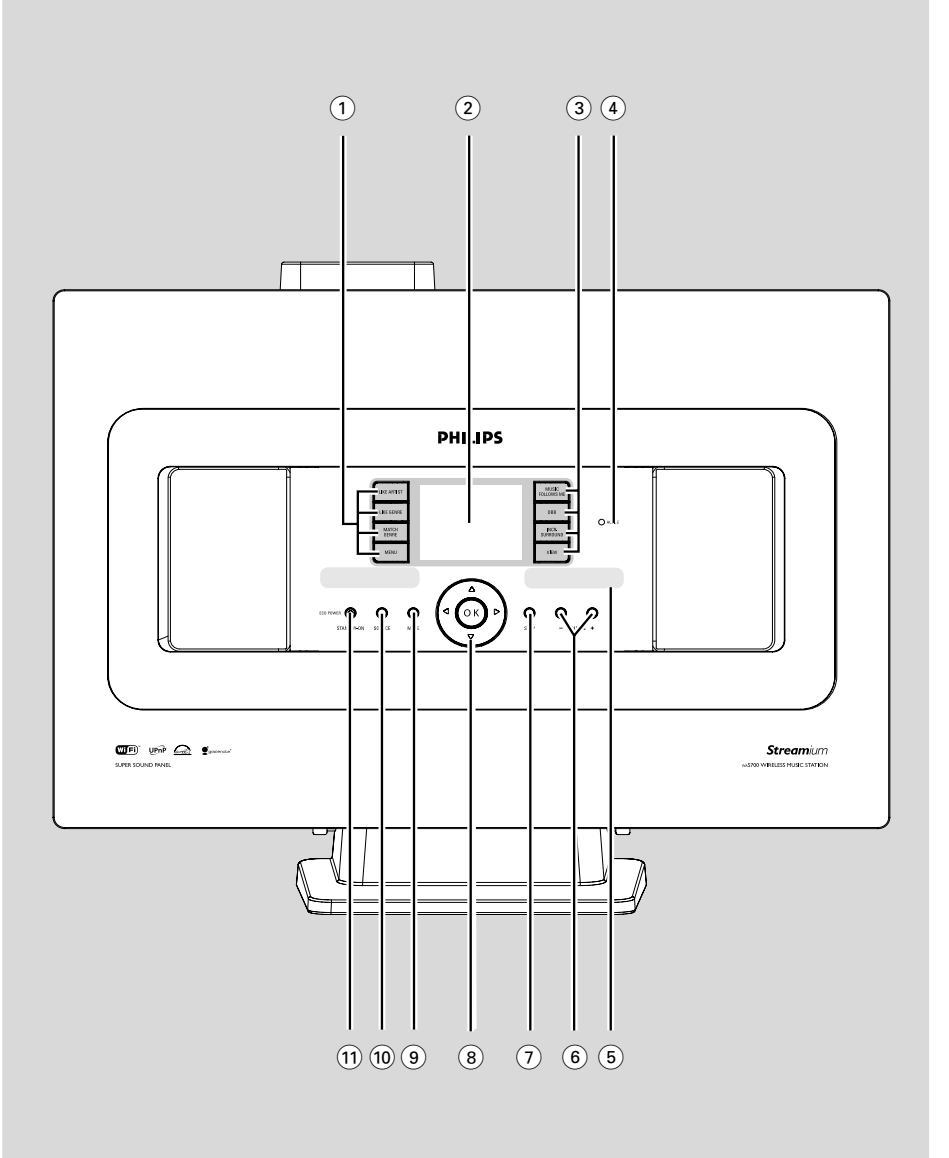

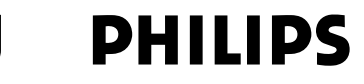

# **Philips Consumer Electronics**

HK-0522-WACS700 (report No.)

# **EC DECLARATION OF CONFORMITY**

We.

**Philips Consumer Electronics** (manufacturer's name)

Philips, Glaslaan 2, 5616 JB Eindhoven. The Netherlands (manufacturer's address)

declare under our responsibility that the electrical product:

Philips  $(name)$ 

WACS700/22, /25 (type or model)

Wireless Music Center & Station (product description)

to which this declaration relates is in conformity with the following standards:

EN55013:2001 EN55020: 2002 EN 55022: 1998 EN 55024: 1998 EN 60065: 1998

EN 300 328  $\cdot$  2003 EN 301 489-1: 2002 EN 301 489-17: 2002 EN 50371  $\div 2002$ 

(title and/or number and date of issue of the standards)

following the provisions of R &TTE Directive 1999/5/EC incl. 89/336/EEC & 73/23/EEC & 93/68/EEC directives and is produced by a manufacturing organization on ISO 9000 level.

<u>Composed and Stationer and Stationer and Stationer and Stationer and Stationer and Stationer and Stationer and Stationer and Stationer and Stationer and Stationer and Stationer and Stationer and Stationer and Stationer an</u>

Cor Luijks **Technology Manager** (signature, name and function)

Eindhoven, June 02, 2005 (place, date)

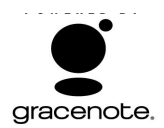

#### **End-User License Agreement USE OF THIS PRODUCT IMPLIES ACCEPTANCE OF THE TERMS BELOW.**

This product contains technology and data from Gracenote of Emeryville, California ("Gracenote"). The technology from Gracenote (the "Gracenote Embedded Software") enables this product to do disc identification and obtain music-related information, including name, artist, track, and title information ("Gracenote Data"), which is included on the Gracenote Database (the "Gracenote Database").

You agree that you will use Gracenote Data, the Gracenote Database, and Embedded Software for your own personal non-commercial use only. You agree that you will access Gracenote Data only by means of the standard end user functions and features of this product. You agree not to assign, copy, transfer or transmit the Embedded Software or any Gracenote Data to any third party. YOU AGREE NOT TO USE OR EXPLOIT GRACENOTE DATA, THE GRACENOTE DATABASE, OR GRACENOTE COMPONENT, EXCEPT AS EXPRESSLY PERMITTED HEREIN.

You agree that your non-exclusive license to use the Gracenote Data, the Gracenote Database, and Embedded Software will terminate if you violate these restrictions. If your license terminates, you agree to cease any and all use of the Gracenote Data, the Gracenote Database, and Gracenote Embedded Software. Gracenote reserves all rights in the Gracenote Data, Gracenote Database, and Gracenote Embedded Software, including all ownership rights. You agree that Gracenote may enforce its rights under this Agreement against you directly in its own name.

The Embedded Software and each item of Gracenote Data are licensed to you "AS IS." Gracenote makes no representations or warranties, express or implied, regarding the accuracy of any Gracenote Data. Gracenote reserves the right to delete data or to change data categories in any Data updates and for any cause that Gracenote deems sufficient. No warranty is made that the Embedded Software is error-free or that functioning of the Embedded Software will be uninterrupted. Gracenote is not obligated to provide you with any new enhanced or additional data types or categories that Gracenote may choose to provide in the future.

GRACENOTE DISCLAIMS ALL WARRANTIES EXPRESS OR IMPLIED, INCLUDING, BUT NOT LIMITED TO, IMPLIED WARRANTIES OF MERCHANTABILITY, FITNESS FOR A PARTICULAR PURPOSE, TITLE, AND NON-INFRINGEMENT. GRACENOTE DOES NOT WARRANT THE RESULTS. THAT WILL BE OBTAINED BY YOUR USE OF THE GRACENOTE COMPONENT OR ANY GRACENOTE SERVER. IN NO CASE WILL GRACENOTE BE LIABLE FOR ANY CONSEQUENTIAL OR INCIDENTAL DAMAGES OR FOR ANY LOST PROFITS OR LOST REVENUES.

# **Index**

#### **LGPL Library written offer**

This product contains Linux 2.4.27-vrsl, that is made available under the GNU LGPL license version 2.1 (hereafter called "the Library").

Philips Electronics Hong Kong Ltd. hereby offers to deliver or make available, upon request, for a charge no more than the cost of physically performing source distribution, a complete machine-readable copy of the corresponding source code of the Library on a medium customarily used for software interchange.

Please contact: Mr. Bin Li BLC Audio PDCC Development 5/F., Philips Electronics Building 5 Science Park East Avenue Hong Kong Science Park Shatin Hong Kong

This offer is valid for a period of three years after the date of purchase of this product.

#### **GPL Package written offer**

This product contains Linux 2.4.27-vrsl, that is made available under the GNU GPL license version 2 (hereafter called "the Program").

Philips Electronics Hong Kong Ltd. hereby offers to deliver or make available, upon request, for a charge no more than the cost of physically performing source distribution, a complete machine-readable copy of the corresponding source code of the Program on a medium customarily used for software interchange.

Please contact: Mr. Bin Li BLC Audio PDCC Development 5/F., Philips Electronics Building 5 Science Park East Avenue Hong Kong Science Park Shatin Hong Kong

This offer is valid for a period of three years after the date of purchase of this product.

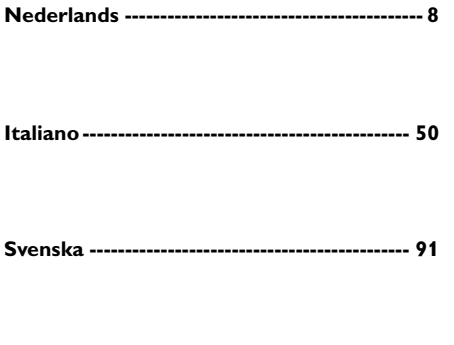

**Dansk --------------------------------------------- 132**

**Nederlands**

**Nederland** 

**Italiano**

# **Allmän Information**

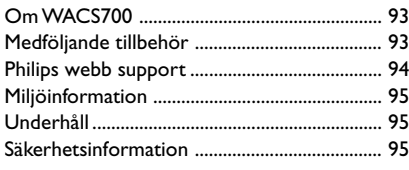

# **Knappar**

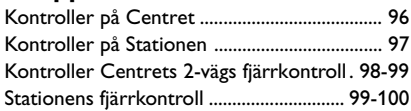

# **Installation**

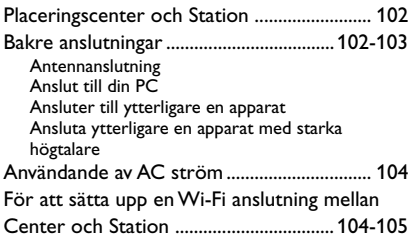

# **Förberedelser**

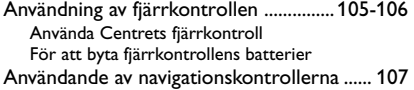

# **Grundläggande funktioner**

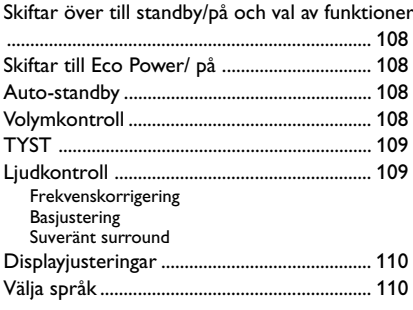

# **HD**

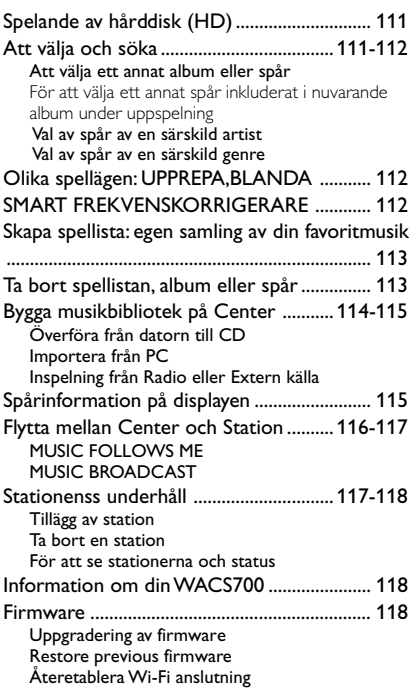

**Svenska**

# **CD (endast på Center)**

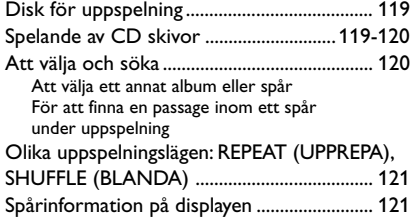

# **FM radio**

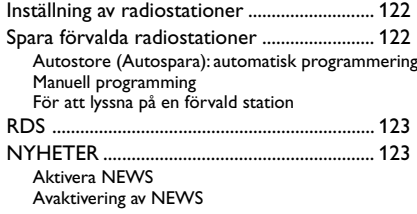

# **AUX/SLEEP**

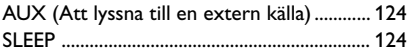

# **Demonstrationsläge/ Återställa**

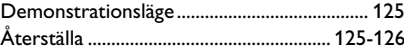

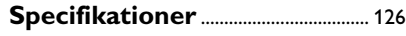

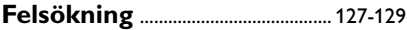

# **Appendix**

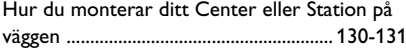

# **Om WACS700**

**WACS700** består av ett **WAC700** Center och en **WAS700** Station. Upp till 5 **WAS700** Stationer kan anslutas till ett **WAC700** Center. På **WAC700** 40GB\* hårddisk, kan du centralt spara ljud CDs. All sparad musik kan trådlöst spridas, via Wi-Fi\*\*, från Centret till anslutna Stationer. Du behöver inte binda dig till din CD spelare eller PC etc., eller ha problem med kablarna. Med **WACS700**, kan du lätt lyssna på din favoritmusik varsomhelst i ditt hem.

\* Tillgänglig lagringskapacitet är baserad på i genomsnitt 4 minuter per sång, 10 sånger per CD, 128 kbps MP3 kodade och med vetskapen att använd mjukvara är del av produktens minne.

 Faktiskt fritt utrymme är 35GB eller mindre, p.g.a. att buffertdelen för MP3 komprimering, firmware, musik CD databas och demospår finns lagrade.

\*\* Wi-Fi, eller IEEE802.11 b/g,är den internationella ledande industristandarden för trådlöst bredbandsnätverk. Den överförs via digital data med bredare spridning och bandvidd.

*Denna apparat uppfyller EU:s krav på radiostörning.*

*Philips Consumer Electronics, BG Audio Video Entertainment intygar härmed att denna produkt WACS700 uppfyller de nödvändiga kraven samt övriga relevanta bestämmelser enligt direktiv 1999/5/EC.*

# *VARNING*

*Användandet av kontroller eller justeringar eller utförande andra än häri beskrivna kan resultera i riskabel strålningsexponering eller annat farligt förfarande.*

# **Medföljande tillbehör**

- Centrets fjärrkontroll med 4 x AAA batterier
- Stationens fjärrkontroll med 1 x CR2025 batteri
- $-1 \times$  Ethernet kabel
- Installations CD
- 2 x FM kabelantenn
- 2 x Monteringssatser (för Center och Station)

# **Philips webb support**

Philips produkter har blivit designade och tillverkade i standard av högsta kvalitet. Om din Philips Philips Connected Planet produkt inte fungerar korrekt, rekommenderar vi att du läser din instruktionsmanual för att kontrollera att din produkt är ansluten och konfigurerad på rätt sätt.

**Svenska**

Hemsidan för Connected Planet support: **www.philips.com/support** erbjuder dig all information du behöver för att optimalt ha nöje av din produkt, och om dina nya tillbehör till det här spännande området, för att göra ditt home entertainment upplevelse mera förnöjsam.

Gå till **www.philips.com/support** och slå in ditt produktnamn (**WACS700**) för att se:

- **FAQ** (Frequently Asked Questions Ofta frågade frågor)
- Senaste användarmanualerna och PC mjukvarumanualer
- Firmware uppgraderingsfiler för **WACS700**
- Senaste PC mjukvaran som kan laddas ner
- Interaktiv felsökning

Eftersom du kan uppgradera din product rekommenderar vi att du registerar din produkt på **www.philips.com/register** så att vi kan informera dig så snart vi har nya gratisversioner av uppgraderingar tillgängliga.

Ha roligt med din **WACS700!**

# **Artikelnumret är på baksidan av din enhet.**

# **Miljöinformation**

Allt onödigt förpackningsmaterial har slopats. Vi har försökt att göra det enkelt att dela upp förpackningen i tre olika material: kartong (lådan), polystyrenskum (stötdämpande), och polyeten (påsar, skyddsfolie).

Ditt system består av material som kan återanvändas om det demonteras av ett företag specialiserat på detta. Ge akt på de lokala reglerna vad gäller deponering av förpackningsmaterial, förbrukade batterier och gammal utrustning.

# **Undangörande av din gamla produkt**

**Din produkt är designad och tillverkad med material och komponenter av högsta kvalitet, vilka kan återvinnas och återanvändas.**

**När den här överstrukna sopkorgen på hjul finns tryckt på en produkt, betyder det att produkten täcks av Europeiska Direktiv 2002/96/EC**

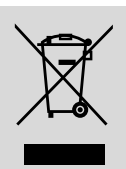

**Informera dig själv om lokala återvinnings och sophanteringssystem för elektriska och elektroniska produkter.**

**Agera i enlighet med dina lokala regler och släng inte dina gamla produkter tillsammans med ditt normala hushållsavfall. Korrekt sophantering av din gamla produkt kommer att hjälpa till att förebygga potentiell negative konsekvens för naturen och människors hälsa.**

# **Underhåll**

# **Rengöring av höljet**

Använd en mjuk trasa, lätt fuktad med ett milt rengöringsmedel. Använd inte en lösning som innehåller alkohol, sprit, ammoniak eller slipmedel. Tryck inte för hårt på högtalarna.

# **Rengöring av skivor**

● Om en skiva blir smutsig, rengör den då med en rengöringsduk. Torka av skivan från mitten och utåt.

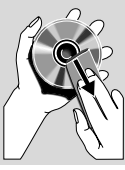

**Svenska**

● Använd inte lösningsmedel som bensin, thinner, kommersiellt tillgängliga rengörare eller antistatisk spray avsedd för analoga skivor.

# **Säkerhetsinformation**

- Ställ apparaten på en hård plan yta så att den inte kan vicka.
- Utsätt inte apparaten, batterier eller CD-skivor för fuktighet, regn, sand eller stark värme från värmeelement eller direkt solljus.
- Placera minisystemet där det får tillräcklig ventilation, för att undvika intern värmebildning i minisystemet. Se till att det finns åtminstone 10 cm fritt utrymme på enhetens baksida och ovansida och 5 cm på varje sida.
- Förhindra inte ventilationen genom övertäckning av ventilationsöppningarna med föremål såsom tidningar, dukar, gardiner etc.
- Apparatur bör inte exponeras för droppande eller stänkande vatten.
- Inga vattenfyllda objekt, som vaser, ska placeras på apparaten.
- Placera ingen öppen eld på apparaten såsom tända ljus.
- De mekaniska delarna av apparaten innehåller självsmörjande lager och får inte oljas eller smörjas.

# **Kontroller på Centret** *(Övre och främre paneler)*

#### 1 **STANDBY-ON/ ECO POWER**

- tryck kort för att sätta på Center eller för att skifta till standbyläge;
- tryck och håll nere för att skifta Center till Eco power läge eller för att sätta på enheten

#### 2 **CD skiva laddare**

# 3 **EJECT**

– stöter ut disken från springan på CD laddaren

# 4 **ACTIVE**

– HD: lyser grönt under överföra från datorn till CD/ MP3 konverteringen

# $(5)$   $\Omega$

– 3.5 mm hörluraruttag *Hjälpfulla tips:*

> *– Justera volymen till en lagom nivå innan du sätter i hörlurarna.*

*– Att ansluta hörlurar kommer att slå av högtalarna.*

#### 6 **IR**

– sensor för den infraröda fjärrkontrollen *Hjälpfulla tips: Peka alltid med fjärrkontrollen mot den här sensorn.*

#### 7 **MUSIC FOLLOWS ME**

– HD: flyttar musikuppspelning från Center till Station, eller från Station till Center

#### **MUSIC BROADCAST**

– HD: sänder musik från Center till Station

#### **DBB** (**D**ynamic **B**ass **B**oost)

– sätter på Basförstärkning på (**DBB1**, **DBB2**, **DBB3**) eller av

#### **VIEW**

– går mellan uppspelning display och spårlista

#### 8 **Display**

– visar status på Centret

#### 9 **SAME ARTIST**

HD: spelar alla spår av nuvarande Artist

#### **SAME GENRE**

– HD: spelar alla spår av nuvarande Genre

#### **SMART EQUALIZER**

– HD: väljer matchande ljudinställning för nuvarande Genre

#### **MENU**

– går in eller ut ur inställningsmenyn

#### 0 **SOURCE**

- väljer ljudkälla **HD**, **CD**, **Radio** eller **AUX**
- I standbyläge: sätter på Centret och väljer ljudkälla **HD**, **CD**, **Radio** eller **AUX**

#### ! **RECORD**

– CD/Radio/AUX: påbörjar inspelning till hårddisk

#### @ **INCR. SURROUND**

– väljer surround ljudeffekt

#### # **MUTE**

– stänger av ljudet temporärt

#### $(14)$   $\blacktriangleleft$  /  $\blacktriangleright$  /  $\blacktriangle$  /  $\blacktriangledown$

– navigationskontroller (vänster, höger, upp, ner) för att rulla genom listan med val

### $\blacktriangleleft$

- HD/CD: återkommer till tidigare vallista
- Radio: går in på listan över förvalda stationer

#### $\blacktriangle$  /  $\blacktriangledown$

- HD/CD: hoppar över/söker spår/passage bakåt/ framåt (på uppspelningsskärmen); rullar snabbt genom vallistan
- Radio: ställer in radiostationerna

#### 2 **/ OK**

– bekräftar val

# **OK**

– HD/CD: påbörjar och pausar uppspelning

#### % **STOP**

- stannar uppspelning och inspelning
- I standbyläge: aktiverar / avaktiverar demonstrationsläge (tryck och håll nere knappen i 5 sekunder)

#### ^ **MARK**•**UNMARK**

– CD: väljer eller avaktiverar val av spår att bli inspelade på hårddisk

#### & **VOLUME -***,* **+**

justerar volymnivån

**Svenska**

# **Kontroller på Stationen** *( främre panel)*

# 1 **SAME ARTIST**

HD: spelar alla spår av nuvarande Artist

# **SAME GENRE**

HD: spelar alla spår av nuvarande Genre

# **SMART EQUALIZER**

– HD: väljer matchande ljudinställning för nuvarande Genre

# **MENU**

– går in eller ut ur inställningsmenyn

# 2 **Display**

– visar status på Station

# 3 **MUSIC FOLLOWS ME**

– HD: flyttar musikuppspelning från Center till Station, eller från Station till Center

# **DBB (D**ynamic **B**ass **B**oost**)**

– sätter på Basförstärkning på (**DBB1**, **DBB2**, **DBB3**) eller av

# **INCR. SURROUND**

– väljer surround ljudeffekt

# **VIEW**

– går fram och tillbaka på displayen och den tidigare vallistan.

# 4 **ACTIVE**

– HD: lyser grönt när spridninging är aktiverad mellan Center och Station

# 5 **IR**

– sensor för den infraröda fjärrkontrollen *Hjälpfulla tips: Peka alltid med fjärrkontrollen mot den här sensorn.*

# 6 **VOLUME -***,* **+**

justerar volymnivån

# 7 **STOP**

- stannar uppspelning
- I standbyläge: aktiverar / avaktiverar demonstrationsläge (tryck och håll nere knappen i 5 sekunder)

# $(8)$  4 /  $\blacktriangleright$  /  $\blacktriangle$  /  $\blacktriangledown$

– navigationskontroller (vänster, höger, upp, ner) för att rulla genom listan med val

# $\blacktriangleleft$

- HD: återkommer till tidigare vallista
- Radio: går in på listan över förvalda stationer

# $\blacktriangle$  /  $\blacktriangledown$

- HD: hoppar över/söker spår/passage bakåt/ framåt (på uppspelningsskärmen); rullar snabbt genom vallistan
- Radio: ställer in radiostationerna

# 2 **/ OK**

– bekräftar val

# **OK**

– HD: påbörjar och pausar uppspelning

# 9 **MUTE**

– stänger av ljudet temporärt

# 0 **SOURCE**

- väljer ljudkälla **HD**, **Radio** eller **AUX**
- I standbyläge: sätter på Centret och väljer ljudkälla **HD**, **Radio** eller **AUX**

# ! **STANDBY-ON/ ECO POWER**

- tryck snabbt för att sätta på enheten eller för att sätta den på standby mode (standbyläge);
- tryck och håll nere för att sätta på Stationen på Eco Power mode (Ecoströmläge) eller för att slå på den

# **Kontroller Centrets 2-vägs fjärrkontroll**

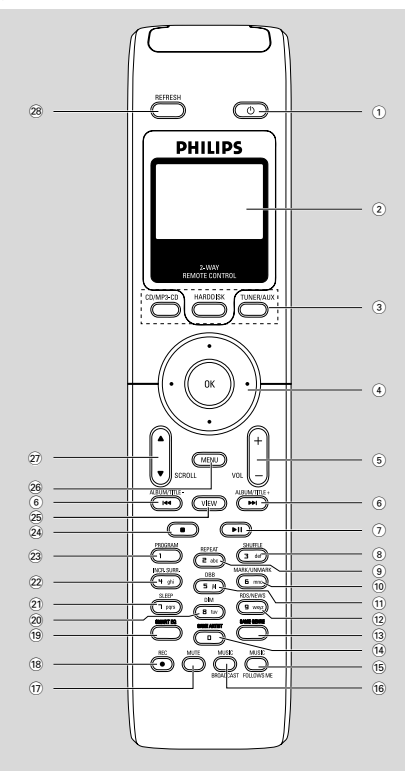

# $(1)$

- tryck snabbt ner tangenten för att ställa enheten på standby mode (standbyläge)
- tryck och håll nere tangenten för att byta till Eco Power mode (Ecoströmläge) eller för att slå på apparaten

#### 2 **Synchro display**

synkroniserad display av enhetens status

#### 3 **Källknappar**

# **CD/MP3-CD**

- väljer **CD** källa
- I standby läge: sätter på enheten och väljer **CD** källa

# **HARDDISK**

- väljer **HD** källa
- I standby läge: sätter på enheten och väljer **HD** källa

# **TUNER/AUX**

- väljer **Radio** källa eller audio ingång från ytterligare en ansluten enhet
- I standbyläge: sätter på enheten och väljer **Radio** källa eller audio ingång från ytterligare en ansluten apparat

# $(4)$  4 /  $\blacktriangleright$  /  $\blacktriangle$  /  $\blacktriangledown$

– navigationskontroller (vänster, höger, upp, ner) för att rulla genom listan med val

# 1

- HD/CD: återkommer till tidigare vallista
- Radio: går in på listan över förvalda stationer

# $\blacktriangle$  /  $\blacktriangledown$

- HD/CD: hoppar över/söker spår/passage bakåt/ framåt (på uppspelningsskärmen); rullar snabbt genom vallistan
- Radio: ställer in radiostationerna

# 2 **/ OK**

- bekräftar val
- 5 **VOL +***,* **-**
- justerar volymnivån
- $(6)$   $\blacktriangleright$   $\blacktriangleright$   $\blacktriangleright$   $\blacktriangleright$
- HD/CD: hoppar över/söker spår/passage bakåt/ framåt (på uppspelningsskärmen)
- $(7)$   $\blacktriangleright$  II
- HD/CD: påbörjar och pausar uppspelning
- 8 **SHUFFLE**
- väljer slumpvis uppspelning
- 9 **REPEAT**
- väljer fortsatt uppspelning

# 0 **MARK/UNMARK**

– CD: väljer eller väljer inte spår att spela in på hårddisk

# ! **DBB**(**D**ynamic **B**ass **B**oost)

– sätter på Basförstärkning på (**DBB1**, **DBB2**, **DBB3**) eller av

# @ **RDS/NEWS**

- Radio: väljer RDS information
- HD/CD/AUX: sätter på NEWS funktionen på eller av

# **(13) SAME GENRE**

– HD: spelar alla spår av nuvarande Genre

# **14 SAME ARTIST**

– HD: spelar alla spår av nuvarande Artist

#### % **MUSIC FOLLOWS ME**

– HD: flyttar musikuppspelning från Center till Station, eller från Station till Center

#### $\hat{16}$  **MUSIC BROADCAST**

- HD: sänder musik från Center till Station
- & **MUTE**
- stänger av ljudet temporärt
- \* **REC**
	- CD/Radio/AUX: påbörjar inspelning till hårddisk

#### ( **SMART EQ**

– HD: väljer matchande ljudinställning för nuvarande Genre

#### ) **DIM**

– ändrar styrkan på bakgrundsljuset på displayen

#### ¡ **SLEEP**

justerar/visar/stänger av sovtimer

#### **22 INCR. SURROUND**

– väljer surround ljudeffekt

#### 23 **PROGRAM**

- programmerar manuellt förvalda radiostationer
- $(24)$
- stannar uppspelning och inspelning
- I standbyläge: aktiverar / avaktiverar demonstrationsläge (tryck och håll nere knappen i 5 sekunder)

# ∞ **VIEW**

– går fram och tillbaka på displayen och den tidigare vallistan.

#### § **MENU**

– går in eller ut ur inställningsmenyn

#### ≥ 3 / 4 **RULLA UPP OCH NER**

– rullar displayskärmen uppåt eller neråt

#### • **REFRESH**

– synkroniserar fjärrkontrollens display med synkroniserad fjärrkontroll display

# **Stationens fjärrkontroll**

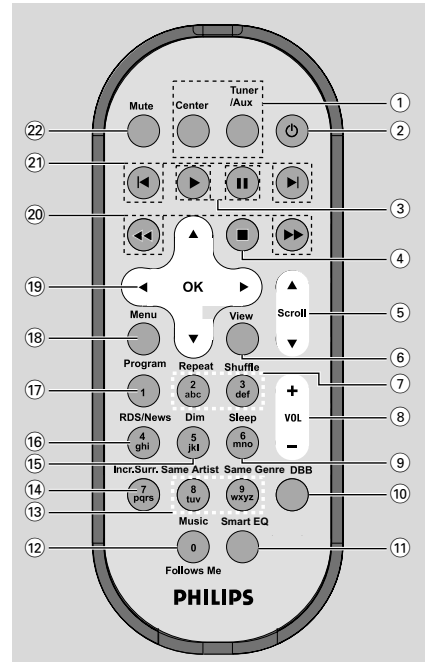

# 1 **Källknappar**

#### **Center**

- väljer **HD** källa (lokaliserad på Center)
- I standby läge: sätter på enheten och väljer **HD** källa (placerad på Center)

#### **Tuner/Aux**

- väljer **Radio** källa eller audio ingång från ytterligare en ansluten enhet
- I standbyläge: sätter på enheten och väljer **Radio** källa eller audio ingång från ytterligare en ansluten apparat
- $(2)$   $\circ$
- tryck snabbt ner tangenten för att ställa enheten på standby mode (standbyläge)
- tryck och håll nere tangenten för att byta till Eco Power mode (Ecoströmläge) eller för att slå på apparaten

#### $\circ$   $\rightarrow$

– HD/CD: påbörjar uppspelning

# Å

– HD/CD: pausar uppspelning

# **Knappar**

#### $(4)$

- stannar uppspelning och inspelning
- I standbyläge: aktiverar / avaktiverar demonstrationsläge (tryck och håll nere knappen i 5 sekunder)

# 5 3 **/** 4 3 / 4 **RULLA UPP OCH NER**

– rullar displayskärmen uppåt eller neråt

#### 6 **View**

– går fram och tillbaka på displayen och den tidigare vallistan.

#### 7 **Repeat**

– väljer fortsatt uppspelning

#### **Shuffle**

- väljer slumpvis uppspelning
- 8 **VOL +***,* **-**
- justerar volymnivån

#### 9 **Sleep**

- justerar/visar/stänger av sovtimer
- 0 **DBB**(**D**ynamic **B**ass **B**oost)
- sätter på Basförstärkning på (**DBB1**, **DBB2**, **DBB3**) eller av

#### ! **Smart EQ**

– HD: väljer matchande ljudinställning för nuvarande Genre

#### @ **Music Follows Me**

– HD: flyttar musikuppspelning från Center till Station, eller från Station till Center

#### **(13)** Same Artist

HD: spelar alla spår av nuvarande Artist

#### **Same Genre**

HD: spelar alla spår av nuvarande Genre

#### \$ **Incr. Surr.**

- väljer surround ljudeffekt
- % **Dim**
- ändrar styrkan på bakgrundsljuset på displayen

#### ^ **RDS/NEWS**

- Radio: väljer RDS information
- HD/CD/AUX: sätter på NEWS funktionen på eller av

#### & **Program**

– programmerar manuellt förvalda radiostationer

#### **18** Menu

– går in eller ut ur inställningsmenyn

# $(19)$  4 /  $\blacktriangleright$  /  $\blacktriangle$  /  $\blacktriangledown$

– navigationskontroller (vänster, höger, upp, ner) för att rulla genom listan med val

# $\blacktriangleleft$

- HD/CD: återkommer till tidigare vallista
- Radio: går in på listan över förvalda stationer

# $\blacktriangle$  /  $\blacktriangledown$

- HD/CD: hoppar över/söker spår/passage bakåt/ framåt (på uppspelningsskärmen); rullar snabbt genom vallistan
- Radio: ställer in radiostationerna

#### 2 **/ OK**

– bekräftar val

#### 20 **44** / **>>**

– HD/CD: söker spår passage bakåt/framåt (på uppspelningsskärm)

#### $(2) \vdash \blacktriangleleft, \blacktriangleright$

– HD/CD: hoppar över spår bakåt/framåt (på uppspelningsskärm)

# ™ **MUTE**

– stänger av ljudet temporärt

# **Installation**

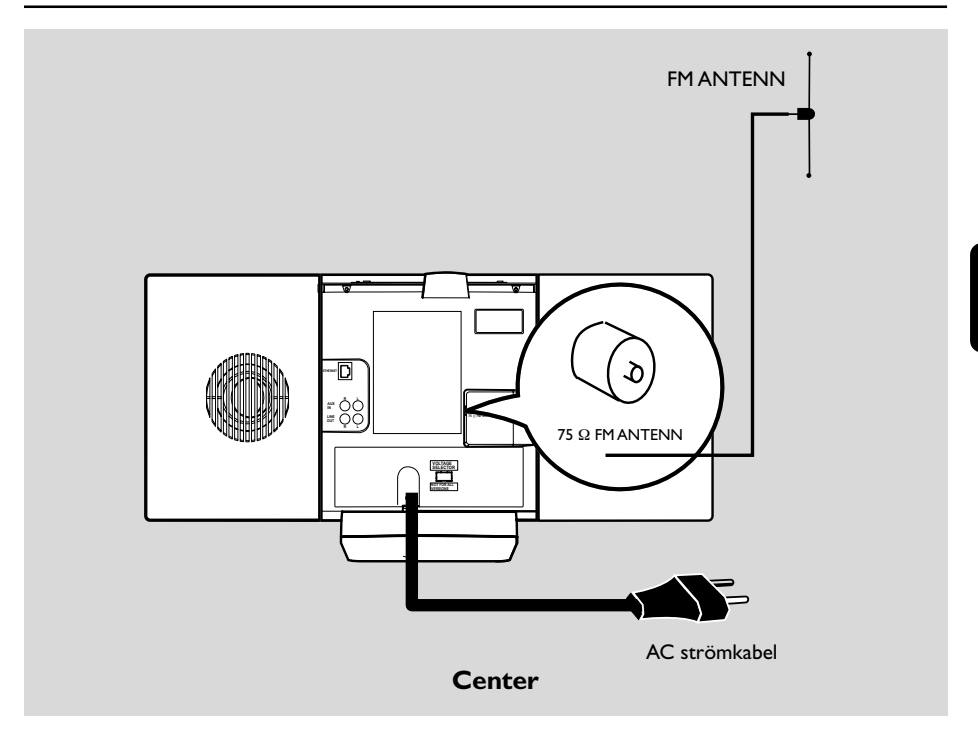

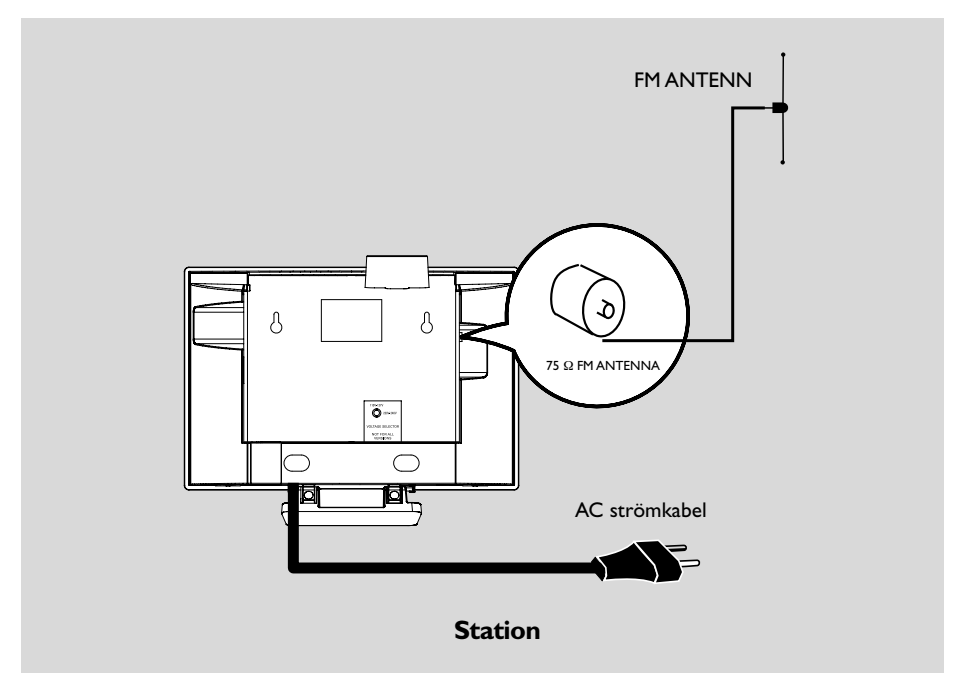

#### **Placeringscenter och Station**

Med stativ som går att ta bort och medföljande monteringssatser för vägg, kan du placera WACS700 Center och Station på två olika sätt:

#### **på bordet med stativ eller på väggarna utan stativ.**

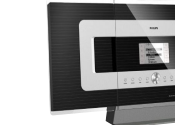

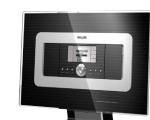

 **eller** *(på bordet med stativ)*

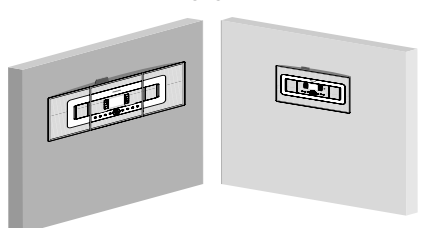

#### *(på väggen utan stativ)*

Se Appendix: Hur du monterar ditt Center och Station på väggen för att lära dig mera om väggmontering

#### **VIKTIGT!**

**– Innan du bestämmer var och hur du ska placera ditt Center och Station, försök med följande bakre anslutningar och Wi-Fi anslutningar för att hitta en passande plats.**

**– Förvara ditt Center och Station borta från källor som kan förorsaka störning (microvågsugnar, DECT telefoner, bluetooth enheter, trådlösa telefoner, andra Wi-Fi produkter, etc.)**

**– Undvik att placera ditt Center eller Station nära en plasma TV. Det kan resultera i felaktig display på din Centers 2-vägs fjärrkontroll.**

**– Håll Stationer tillräckligt åtskilda eller åt olika håll (eg. i olika rum blockerade av en vägg). Inom en riktning (eg. i samma rum), är ditt Centers fjärrkontroll stark tillräckligt för att samtidigt användas Stationer, men kan också resultera i felaktig display på 2 vägs fjärrkontrollen.**

### **Bakre anslutningar**

#### *Varning:*

*Gör aldrig några ändringar eller anslutningar när strömmen är på.*

#### A **Antennanslutning**

1 Förläng kabelantennen och sätt i den i **FM ANTENNEN** som visas nedan:

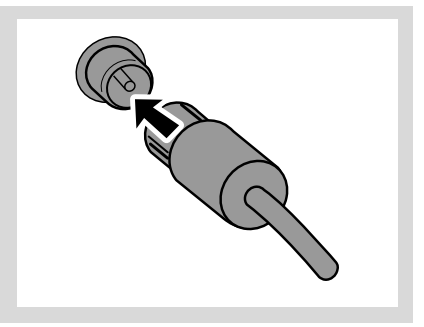

2 För att förbättra FM mottagningen, sätt i kabelkontakten, som visas, in i kontakten på förlängningssladden.

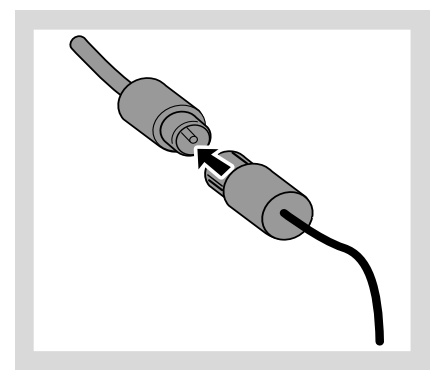

- 3 Förläng förlängningssladden och flytta den till en annan position för optimal mottagning (så långt borta som möjligt från TV, VCR eller andra radierande källor).
- 4 Montera änden på förlängningssladden mot taket.

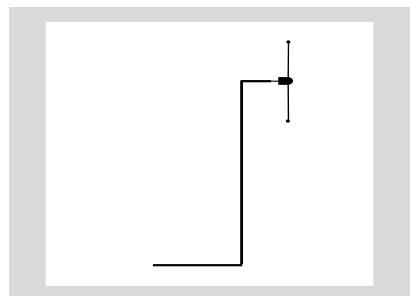

#### B **Anslut till din PC**

● Anslut den medföljande Ethernetkabeln till **ETHERNET** kortet tillhörande Center och din dators Ethernet port. För detaljer, se manualen **Anslut till din PC**.

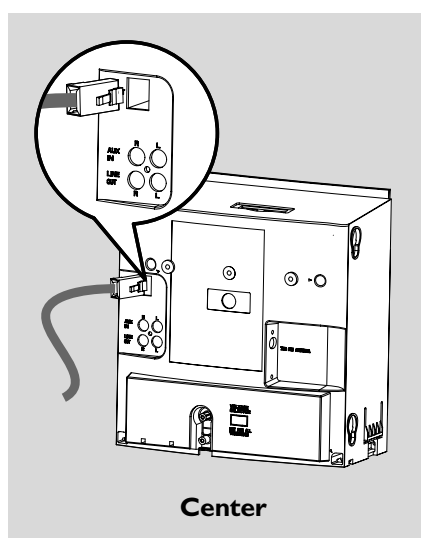

# C **Ansluter till ytterligare en apparat**

Det är möjligt att använda ytterligare en apparat, eg. TV, VCR, Laser Disk spelare, DVD spelare eller CD spelare, med Center eller Station.

- 1 Sätt i den röda kontakten av den röd/vita audio kabeln (ej medföljande) till den röda uttaget **AUX IN R** och den vita kontakten till det vita uttaget **AUX IN L**.
- 2 Anslut den andra änden av audio kabeln till **AUDIO OUT** terminalerna på ytterligare apparater.

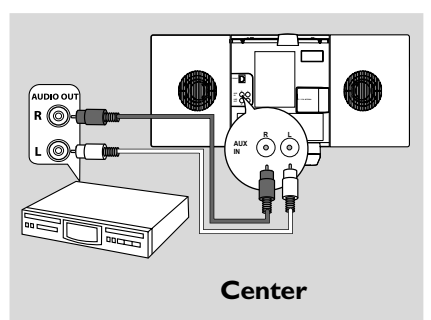

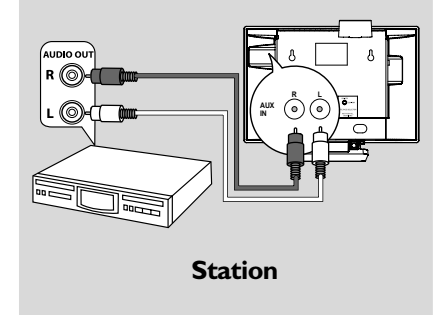

#### *Hjälpfulla tips:*

*– Om den anslutna enheten endast har en enkel audio ut terminal, anslut den till AUX IN vänster terminal. Alternativt kan du använda en enkel eller dubbel kabel, men utgångsljudet kvarstår i mono. – Referera alltid till ägarens manual för annan utrustning för bra anslutning.*

# D **Ansluta ytterligare en apparat med starka högtalare**

För att kunna njuta av ljudeffekten av dina högtalare på en extern enhet, eg. ett hi-fi mini system, använd röd/vita audiokablar (medföljer inte) för att ansluta Centret med apparaten.

1 För in den röda kontakten på den röd/vita audio kabeln (medföljer inte) i det röda uttaget **LINE OUT R** och den vita kontakten i det vita uttaget **LINE OUT L**.

2 Anslut den andra änden på audiokabeln i **AUX IN** terminalerna på ytterligare apparat.

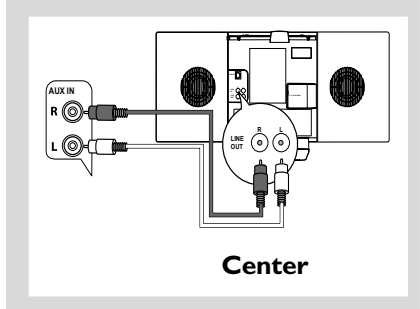

# **Användande av AC ström**

- **1** Se till att alla anslutningar har blivit gjorda innan du sätter på strömtillförseln till din enhet.
- 2 Anslut AC strömsladden i vägguttaget. Det här sätter på strömtillförseln.

När Centret är på standby, går det fortfarande ström. *För att avbryta strömtillförseln helt, dra ur den elektriska kontakten från vägguttaget*

*Typplåten är placerad bakom enheten.*

# **För att sätta upp en Wi-Fi anslutning mellan Center och Station**

Wi-Fi anslutning påbörjas automatiskt när du sätter på WAC700 Center och WAS700 Station

1 Den första gången du sätter på Wi-Fi anslutningen, placera Center och Station sida vid sida på en plan yta och hård yta.

2 Först, anslut strömtillförsel till Center, och sedan, anslut strömtillförsel till:

#### *Station Center/Station:*

→ Skärmen lyser upp. Auto installation/ anslutning påbörjas.

→ Du kommer att gå in i HD (Hårddisk) läge när installationen/anslutningen är klar.

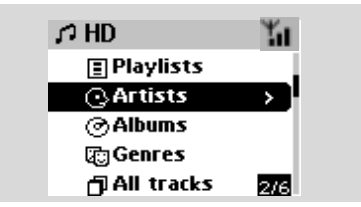

- 3 Flytta Center och Station som önskas: "plug and stream"
	- Ta helt enkelt och bryt strömmen till ditt Center eller Station och sätt upp dem i andra rum. **→** Du kommer att kunna flytta hårddisk musiken mellan Center och Station.

#### *Hjälpsamma tips:*

*– Se till att du har strömtillförsel till Center innan du sätter på Station.*

# **VIKTIGT!**

*– Undvik tjocka väggar. Ditt Center och Station bör aldrig blockeras av 2 eller flera väggar.*

– Undvik att placera enheterna nära stora metallobjekt.

*– Justera placeringen av ditt Center och Station Baserat på mottagarstatus av Wi-Fi signaler.*

 $\mathbf{I}_{\mathbf{I}}$  – indikerar maximum mottagning

– indicater minimum mottagning

#### **– WACS700 stödjer inte range expander devices (expansionsområdesapparater)**

*Om du upplever störningar från omgivningen, som t.ex. att paus uppstår under uppspelning, , är det enhetens långsamma respons till din användning*

**–** *Håll Center eller Station åtminstone 3 meter från microvågsugnen, DECT telefoner, bluetooth apparater (eg. hörlurar, dator, mus), trådlösa uttag (eg. routers), Förberedelse trådlösa telefoner, Wi-Fi compatible skrivare och PDAs, etc..*

**–** *Använd WEP\* tangenten när du ansluter ditt Center och Station till ett existerande trådlöst PC nätverk. Se manualen Anslut till din PC, Egen Installation.*

**–** *Ändra inte avändarkanalerna på ditt Center och din Station när du ansluter dem till ett existerande trådlöst PC nätverk. För att lära mera om hur du byter kanaler, se manualen Anslut till din PC*

**–** *Om möjligt, ändra användarkanalerna på den andra Wi-Fi enheten I ditt hem.*

**–** *Ställ ovan nämnda enheter i olika riktningar för att minimera störningar.*

**\*** står för Wired Equivalent Privacy. Det är ett säkerhetsprotokoll för trådlösa lokala nätverk

# **Användning av fjärrkontrollen**

WACS700 kommer med två fjärrkontroller, en för Centret och en andra för Stationen. Genom att använda endera av fjärrkontrollerna, kan du kontrollera både Center och Station.

#### *VIKTIGT!*

*– Ta bort den skyddande plastfliken innan du använder Stationens fjärrkontroll.*

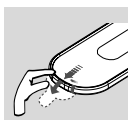

*– Peka alltid fjärrkontrollen direkt mot IR området på Center eller Station som du önskar använda.*

 *– En del funktionstangenter på Centrets fjärrkontroll är använda endast för Center (till exempel, CD/MP3-CD, MARK/ UNMARK, MUSIC BROADCAST etc.)*

#### **Använda Centrets fjärrkontroll**

*Batterianvändning: Eftersom det här är en fjärrkontroll med synkroniserad display, förbrukar Centrets fjärrkontroll mera energi än vanliga fjärrkontroller. När dess batterier är svaga eller tomma, framträder ikonen på fjärrkontrollens display. Ersätt batterierna med nya alkaline batterier.*

Genom default, fungerar Centrets fjärrkontroll endast med. Center. **För att använda Station med Centrets fjärrkontroll,**

1 Tryck och håll nere **REFRESH** tills dess att valskärmen visas på Centrets fjärrkontroll

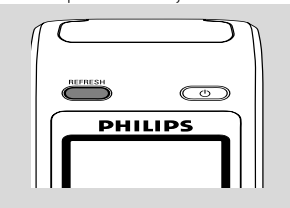

- <sup>2</sup> Tryck på navigeringskontrollerna ▲ eller ▼och
	- 2 för att välja **Station**

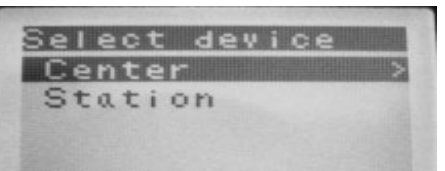

#### *På Centrets fjärrkontroll:*

→ Displayen visar nuvarande status på Station

efter att Station är ansluten

→ Du kan använda Centrets fjärrkontroll för att använda Station.

#### *Hjälpfulla tips:*

*– För att använda Center genom att använda fjärrkontrollen igen, upprepa ovan steg 1-2 för att välja Center.*

*– Centrets fjärrkontroll kommer att återvända med defaultinstallation (fungerar endast med Center) när du sätter i nya batterier i den.*

#### **Användande av displayen på ditt Centers fjärrkontroll**

Du kan synkronisera statusen på ditt Center eller Station på displayen på Centrets 2-vägs fjärrkontroll. Med den synkroniserade displayen kommer din användning av fjärrkontrollen att bli snabbare och lättare.

#### *Observera:*

*– Undvik att placera ditt Center eller Station nära din plasma TV. Det kan resultera i felaktig display på ditt Centers fjärrkontroll.*

*– Om du sätter på ditt Center eller Station genom att använda* **STANDBY-ON/ ECO POWER** *knappen på enheten, tryck* **REFRESH** *på Centrets fjärrkontroll för att synkronisera fjärrkontrollens display.*

*– Displayen stödjer 6 Europeiska språk: Engelska, Franska, Spanska, Holländska, Italienska och Tyska*

#### **För att byta fjärrkontrollens batterier**

#### **Fjärrkontroll till Center:**

1 Öppna batterifacket och ta bort gamla batterier.

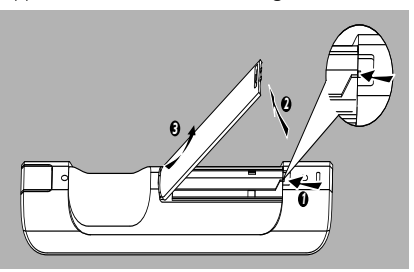

<sup>2</sup> Lägg i 4 batterier av typ R03 eller AAA i fjärrkontrollen med korrekt polaritet som indikerat av "+" och "-" symboler innuti batterifacket.

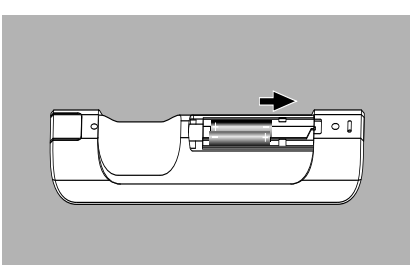

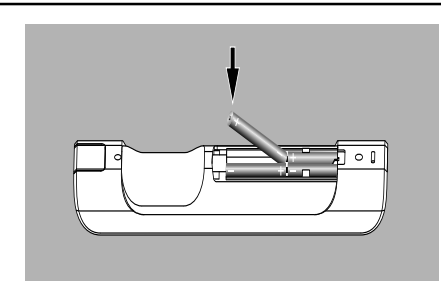

3 Dra tillbaka dörren till facket.

#### **Fjärrkontroll till Station:**

- **1** Tryck och håll nere < som indikerat.
- **<sup>■</sup>** Dra samtidigt ut batteribrickan ▼.
- <sup>3</sup> Ta bort gamla batterier och lägg i ett nytt CR2025 batteri.
- 4 Sätt tillbaka batteribrickan.

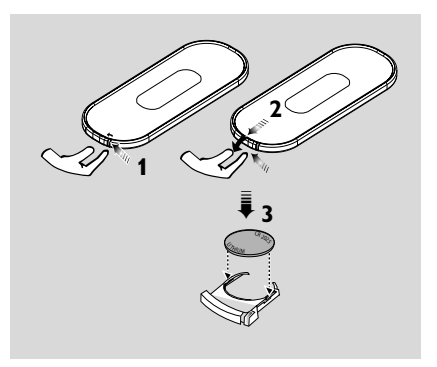

#### **FÖRSIKTIGHET!**

**– Ta ut batterierna om de är förbrukade eller om fjärrkontrollen inte ska användas under en längre tid.**

- **Använd inte gamla och nya batterier eller olika typer av batterier tillsammans.**
- **– Batterier innehåller kemiska ämnen, varför de bör kasseras på rätt sätt.**

# **Användande av navigationskontrollerna**

När man gör val på enhetens skärm behöver man ofta använda sig av navigationskontrollerna

- $\blacktriangleleft / \blacktriangleright / \blacktriangle / \blacktriangleright.$
- $\bullet$  Tryck  $\blacktriangle$  /  $\blacktriangledown$  för att markera ett val
- 2 Slå in dess submeny genom att trycka  $\blacktriangleright$ .
- 3 Tryck 1 för att återgå till skärmen med den tidigare vallistan
- **4** Tryck OK eller  $\triangleright$  för att bekräfta

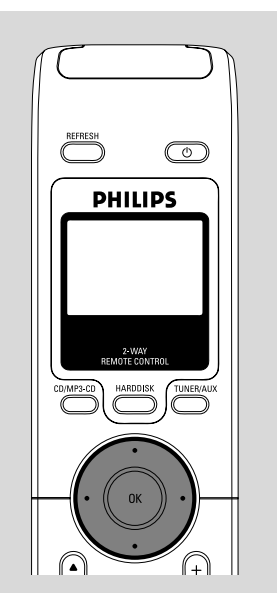

# **Skiftar över till standby/på och val av funktioner**

- 1 När enheten är på, tryck **STANDBY-ON/ ECO POWER** för att skifta till standby (eller  $\Phi$ på fjärrkontrollen)
	- ➜ Displayen visar **GoodBye**. Sedan,

 **Center**: ➜ Skärmen dör ut Displayen visar Station Status skärm och antalet funna stationer.

*Station:* ➜ **PHILIPS** skärm dör ut

2 För att sätta på, tryck **STANDBY-ON/ ECO POWER STRÖM** på enheten **→** Enheten väljer den sista valda källan.

#### **eller**

På fjärrkontrollen, tryck knappen för källan (eg. **HARDDISK**, **CD/MP3-CD**, **TUNER/AUX**, **Center**).

- 3 För att välja din funktion, tryck **SOURCE** en gång eller flera på enheten (eller **HARDDISK**, **CD/MP3-CD**, **TUNER/AUX** på fjärrkontrollen)
- På Stationens fjärrkontroll, tryck **Center** för att välja **HD** källa (musik sparad på Center)

#### *Hjälpfulla tips:*

*– CD/MP3-CD källan är endast tillgänglig på Center.*

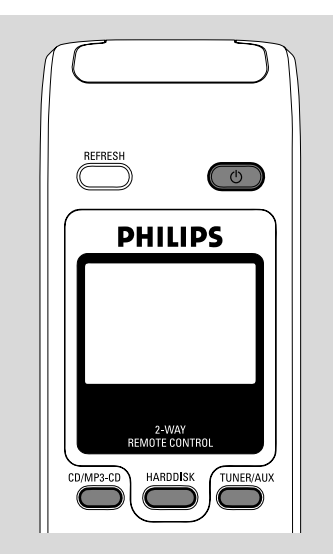

# **Skiftar till Eco Power/ på**

I energisparande Ecoläge, är enhetens display och Wi-Fi anslutning avstängd. Hårddisken för Center slutar också fungera. När du skiftar Center till energisparande Ecoläge, är det möjligt att flytta musik mellan Center och Station eller importera musik från PC till Center.

- 1 När enheten är på, tryck och håll nere **STANDBY-ON/ECO POWER** för att skifta till Eco power (eller  $\Phi$  på fjärrkontrollen). **→** Displayen är avslagen.
- 2 För att slå på, tryck och håll nere **STANDBY-ON/ECO POWER** (eller  $\Phi$  på fjärrkontrollen) eller tryck och håll nere **SOURCE** på enheten. **→** Enheten skiftar till sista valda källan.

#### *Hjälpsamma tips:*

*– I standby/Eco Powerläge, nätverksnställningarna, displayen, språk och CD inspelning, radioförval, och volymnivån (maximum: lagom nivå) kommer de att sparas i enhetens minne.*

# **Auto-standby**

När enheten har nått slutet på uppspelning/ inspelning och kvarstår i stopposition i mer än 5 minuter, kommer enheten att skifta till standby automatiskt för att spara energi.

# **Volymkontroll**

1 Kontrollerar att uppspelning påbörjar.

2 Justerar volymen med **VOL +/-** knapparna. → Displayen visar volymkontrollerna, indikerande volymnivån.

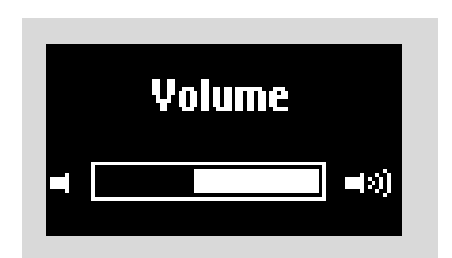

# **TYST**

Under uppspelning kan du temporärt stänga av ljudet utan att stänga av enheten.

- **1** Tryck MUTE för att slå av ljudet. → Ikonen  $\textcircled{r}$  framträder. Uppspelning fortsätter utan liud.
- 2 För att sätta på ljudet, tryck **MUTE** igen eller justera volymen med **VOL +/-**

– Du kan också sätta på ljudet genom att aktivera **MUSIC BROADCAST** på Center → Ikonen ng försvinner

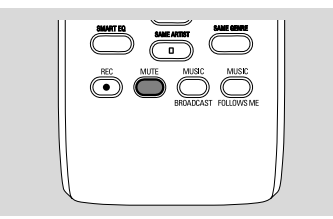

# **Ljudkontroll**

# **Frekvenskorrigering**

**Frekvenskorrigering** tillåter dig att välja fördefinierade ljudinställningar.

- 1 Tryck **MENU** för att gå in på **MENU** skärmen
- $\bullet$  Använd navigationskontrollerna  $\blacktriangle$  eller  $\blacktriangledown$  och 2 för att välja **Equalizer** (Frekvenskorrigerare)
- 3 Tryck 3 eller 4 och 2 för att välja **Rock**, **Pop**, **Jazz**, **Neutral** (default), **Techno** eller **Classical**
- **4** Tryck **OK** eller  $\triangleright$  för att bekräfta.

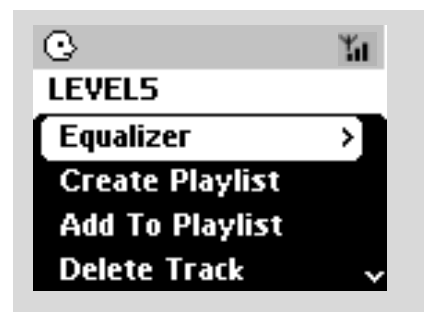

# **Basjustering**

- Tryck **DBB** (Dynamic Bass Boost) en gång eller flera för att välja val: **DBB OFF** (default), **DBB 1**, **DBB 2** eller **DBB 3**
- För att välja T**reble/Bass** val:
- 1 Tryck **MENU** för att gå in på **MENU** skärmen
- <sup>2</sup> Använd navigationskontrollerna ▲ eller ▼ och
	- 2 för att välja **Equalizer** (Frekvenskorrigerare)
- **3** Tryck ▲ eller ▼ och ▶ för att välja Treble/ **Bass**
- $\bigodot$  Tryck  $\blacktriangle$  /  $\blacktriangleright$  /  $\blacktriangle$  /  $\blacktriangledown$  för att göra ditt val: Treble  $(+3 \text{ to } -3)$ , Bass  $(+3 \text{ to } -3)$

# *Hjälpfulla tips:*

*– En del diskar kan bli inspelade med hög modulation, vilket kan förorsaka en störning vid hög volym. Om det här händer, stäng av DBB eller minska volymen.*

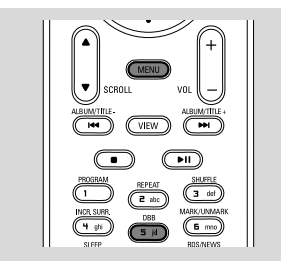

#### **Suveränt surround**

● Tryck **Incr. Surr.** en gång eller flera för att aktivera surround effekten på eller av. ➜ Displayen visar **IS ON** eller **IS OFF**.

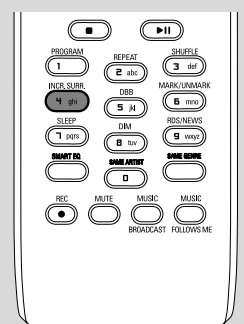

# **Displayjusteringar**

Du kan justera displayens bakgrundsljus och kontrastinställningar.

- 1 Tryck **MENU** för att gå in på **MENU** skärmen
- <sup>2</sup> Använd navigationskontrollerna ▲ eller ▼ och 2 för att välja **Settings** (Inställningar)
- 3 Tryck 3 eller 4 och 2 för att välja **Display**
- $\bigoplus$  Tryck  $\blacktriangle$  /  $\blacktriangleright$  /  $\blacktriangle$  /  $\blacktriangledown$  för att välja dina val:

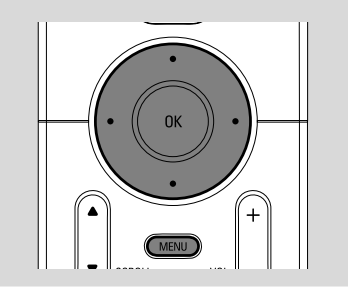

#### **Bakgrundsljus:**

Tryck ▲ eller ▼ och ▶ för att välja on eller off; ● Du kan också slå på bakgrundsljuset eller slå av det genom att trycka **DIM** på fjärrkontrollen

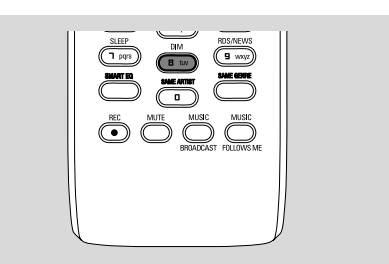

#### **Kontrast:**

Tryck  $\blacktriangle$  /  $\blacktriangledown$  för att välja reducering eller förstärkning av kontrasten.

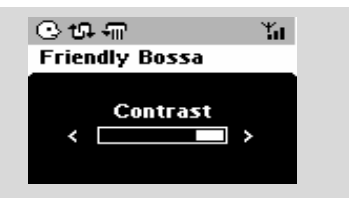

# **Välja språk**

- 1 Tryck **MENU** för att gå in på **MENU** skärmen
- <sup>2</sup> Använd navigationskontrollerna ▲ eller ▼ och 2 för att välja **Setting**(Inställningar).
- 3 Använd navigationskontrollerna  $\blacktriangle$  eller  $\nabla$  och
	- 2 ör att välja **Language**(språk)
- $\bullet$  Tryck  $\blacktriangle$  eller  $\blacktriangledown$  och  $\blacktriangleright$  för att välja:

**Engelska**, **Franska**, **Spanska**, **Holländska**, **Italienska** och**Tyska**

# **Spelande av hårddisk (HD)**

På WAC700 Center finns en 40GB stor hårddisk, där musik är centralt sparad. Via Wi-Fi, och all sparad musik kan bli spridd och spelad på Station.

**1** Kontrollera att Center eller Station är påslagen eller standby

*För Station*: kontrollera också att Center är påslagen eller standby (Se **Basfunktioner, Skifta till standby/på och val av funktioner, Skifta till Eco Power/på**)

2 Tryck **SOURCE** en gång eller flera för att välja **HD** (på Centers fjärrkontroll, tryck

**HARDDISK** på Stationens fjärrkontroll, tryck **Center**)

→ Displayen visar HD och kategorierna på ditt musikbibliotek

Playlists, Artists, Albums, Genres, All tracks, Raw tracks

→ Demospåren är sparade i Playlists

**Playlists( ii**): egen samling av dina favoritspår sorterade genom spellistornas namn i alfanumerisk ordning

**Artists (**  $\odot$  **):** albumsamling sorterad genom artisters namn i alfanumerisk ordning

Albums ( (c) ): album sorterade på albumets namn i alfanumerisk ordning

**Genres ( a):** artisters albumsamlingar sorterade på musikstil

**All tracks ( ):** spåren ordnade genom

spårens namn i alfanumerisk ordning

**Raw tracks (** $\boxed{I}$ **):** spår att komprimeras (MP3 konverteringen)

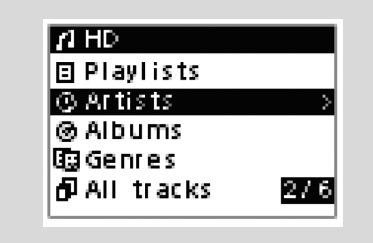

- $\bullet$  Tryck navigationskontrollerna  $\blacktriangle$  eller  $\blacktriangledown$  och  $\blacktriangleright$ för att göra ditt val
- 4 Om nödvändigt, tryck 2 (eller **OK**) för att påbörja uppspelning.
- Tryck **OK** på en markerad artist, genre eller album för att påbörja uppspelning från början (eller ▶ II på Centrets fjärrkontroll; uppspelningstangenten ► på Stationens

fjärrkontroll).

→ Om musiken är spridd och spelad på Station, **ACTIVE** indikatorn lyser upp grön på Station

→ Uppspelningsskärmen visar:

**längst upp:**: ditt HD val (eg. Playlist, Artist) **i mitten:** nuvarande spårnamn, förfluten speltid och en del spårinformation

**längst ner:** frekvenskorrigeringsinställningar och om DBB är aktiverad, DBB inställningar.

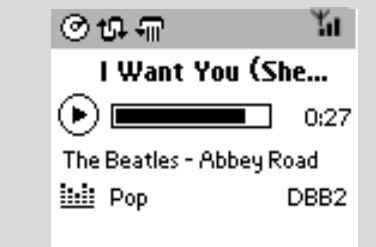

- **5** För att pausa uppspelning, tryck OK (eller ▶ II på Centrets fjärrkontroll; II på Stationens fjärrkontrol). För att återgå till uppspelning, tryck på knappen igen.
- **6** För att avstanna uppspelning, tryck **STOP**.

# **Att välja och söka**

**Att välja ett annat album eller spår**

**■** Om nödvändigt, tryck upprepade gånger < för att gå in i tidigare vallistan.

- 2 Tryck upprepade gånger på navigeringskontrollerna ▲ eller ▼ och ▶ för att välja önskat album eller spår.
- 3 Tryck **VIEW** för att återgå till uppspelningsskärmen, om nödvändigt.

#### **För att välja ett annat spår inkluderat i nuvarande album under uppspelning**

● På uppspelningsskärmen, tryck snabbt och upprepade gånger på navigeringskontrollerna  $\blacktriangle$ eller  $\blacktriangledown$  för att välja tidigare eller nästa spår (eller  $\blacktriangleright$  eller  $\blacktriangleright$  på Centrets fjärrkontroll;  $\blacktriangleright$ **P** på Stationens fjärrkontroll)

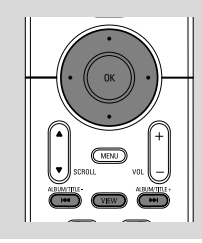

#### **Använda snabbskipp ▲ eller ▼**

Använd den här funktionen för att hitta ett val (eg. ett album eller ett spår) i en lång vallista.

Tryck och håll nere navigeringskontrollerna ▲ eller  $\blacktriangledown$  i den långa vallistan.

→ Du kommer att kunna skippa val fortare och fortare

**→** När du skippar snabbt, kommer första bokstaven på nuvarande val att framträda för lättare identifikation.

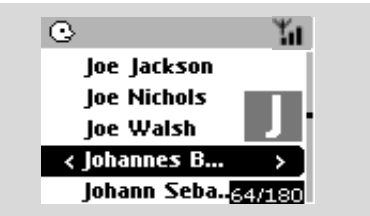

 **För att finna en passage inom ett spår under uppspelning**

- 1 IPå uppspelningsskärmen, tryck och håll nere navigeringskontrollerna ▲ eller ▼ (eller 144 eller  $\blacktriangleright$  på Centrets fjärrkontroll; 44 /  $\blacktriangleright$ på Stationens fjärrkontroll)
	- → HD spelar i snabb hastighet.
- 2 När du känner igen den passage du vill ha, släpp upp ▲ eller ▼ (eller  $\blacktriangleright$  eller  $\blacktriangleright$  på Centrets fjärrkontroll; <</a> fjärrkontroll)

**→** Återgår till normal uppspelning.

#### **Val av spår av en särskild artist**

● Under uppspelning, tryck **SAME ARTIST**

**→ Uppspelning av nuvarande artists spår** fortsätter efter nuvarande spår.

#### **Val av spår av en särskild genre**

● Under uppspelning, tryck **SAME GENRE →** Uppspelning av nuvarande genres spår fortsätter efter nuvarande spår.

# **Olika spellägen: UPPREPA,BLANDA**

 $\P$  – spelar nuvarande spår oupphörligt

**+**<sup> $\frac{1}{2}$  – återupprepar alla spår (under nuvarande</sup> artist, genre eller album )

*–* återupprepar alla spår (under nuvarande artist, genre eller album) i slumpvis ordning

*–* spår (under nuvarande artist, genre eller album) är spelade i slumpvis ordning

- 1 Under uppspelning, tryck en gång eller flera på **REPEAT** eller/ och **SHUFFLE** för att välja spellägen.
- 2 För att återgå till normal uppspelning, tryck **REPEAT** eller **SHUFFLE** återupprepade gånger tills dess att olika lägen inte längre framträder.

# **SMART FREKVENSKORRIGERARE**

Val av spår inom en speciell genre Den här funktionen tillåter dig att spela musik av nuvarande genre med matchade ljudinställningar.

- Under uppspelning, tryck **SMART EQUALIZER → Ikonen \* framträder om SMART EQUALIZER** är aktiverad.
- För att avaktivera **SMART EQUALIZER**, justera ljudinställningarna (**DBB**, **Treble/Bass** setting, **Incr. Surr.** eller **Equalizer**) **→** Ljudinställningarna kommer att ändras. Ikonen **幅** försvinner.

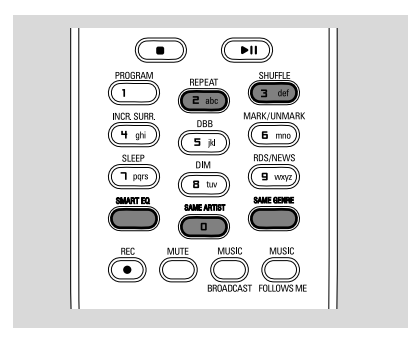

# **Skapa spellista: egen samling av din favoritmusik**

På Centrets hårddisk., kan du skapa upp till 99 spellistor som består av dina favoritlåtar i önskad ordning.

#### *Hjälpfulla råd:*

*– Du kan också skapa dina spellistor på din dator via Philips Digital Media Manager (DMM). För detaljer, se DMMs hjälpfil. Läs manualen Anslut till din PC för att lära dig hur du installerar DMM mjukvara.*

- $\bullet$  Använd navigeringskontrollerna  $\bullet$  /  $\bullet$  /  $\bullet$  / 4 för markerade önskade spår/album (se **val och sökande**)
- 2 Tryck **MENU** för att gå in på **MENU** skärmen

 $\bullet$  Använd navigeringskontrollerna  $\blacktriangle$  eller  $\nabla$  och

2 för att välja **Create Playlist** (Skapa spellista)

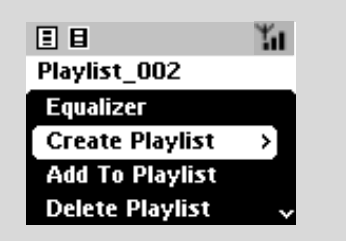

→ En ny spellista är skapad. Displayen visar: **Spellista skapad. För att lägga till spår, välj "Add playlist" ("Lägga till spellista")**

4 För att välja "**Add playlist**" (Lägga till på spellista), a. Tryck **MENU** tör att gå in på **MENU** skärmen

b. På **MENU** skärmen, använd

navigeringskontrollerna ▲ eller ▼ och ▶ för att välja

**→** En spellista framträder

- $\bullet$  Använd navigeringskontrollerna  $\blacktriangle$  eller  $\blacktriangledown$  och
	- 2 för att välja önskad spellista
	- ➜ Displayen visar: **Spår lagda till spellista**
- 6 Upprepa stegen **1**, **<sup>4</sup>** , **5** för att välja och spara alla önskade låtar på det här sättet.

# **Ta bort spellistan, album eller spår**

- $\bullet$  Använd navigeringskontrollerna  $\blacktriangle$  eller  $\blacktriangledown$  och
	- 2 för att skapa en kategori (Playlist, Artists, Albums,Genres, All tracks, Raw tracks)
- Om nödvändigt, tryck ▲ eller ▼ och ▶ en gång eller flera för att gå in på album/spårlista
- $\bullet$  Tryck  $\blacktriangle$  eller  $\nabla$  för att markera en vald spellista, album eller spår
- 3 TFör att välja Ta bort spellista, Ta bort album eller Ta bort spår

a. Tryck **MENU** för att gå in på **MENU** skärmen b. På **MENU** skärmen, använd

navigeringskontrollerna ▲ eller ▼ och ▶ tör att välja.

 $\bullet$  Tryck  $\blacktriangle$  eller  $\nabla$  och  $\blacktriangleright$  för att välja Yes (Ja).

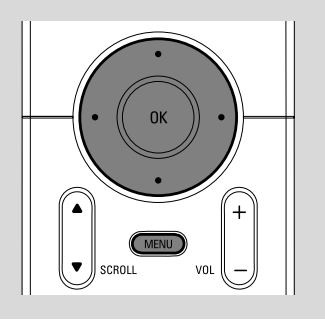

# **Bygga musikbibliotek på Center**

Genom att överföra från datorn till CDs, importera från din PC och spela in från radio eller extern källa kan du bygga ditt eget musikbibliotek på Centerns hårddisk.

#### **VIKTIGT!**

**– Inspelning är tillåtet om copyright eller annan rätt av tredje part inte är kränkt.**

**– För CDs kodade med copyright skyddad teknologi gjort av en del skivbolag, är inte inspelning möjlig.**

#### **Överföra från datorn till CD**

Med WAC700 Center, kan du överföra audio CD spår från dina förinspelade CD skivor och spara dem som MP3 filer i Centrets hårddisk. GracenoteR music recognition service gör att din enhet slår upp från dess innebyggda database angående CD spår information (inklusive album, artist, genre, spårinformation). Den tillåter de överförda CD låtarna att bli igenkända och kategoriserade (till exempel, under Artists, Album, Genre eller All tracks) och också blandas med existerande låtar på hårddisken. För att uppdatera GracenoteR music recognition service databas, se manualen Anslut till din PC

Music recognition technology och andra relaterade data är tillgängliga genom

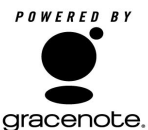

GracenoteR. Gracenote är en industri standard inom musik

recognition technology och relaterade.. För mera information, besök www. gracenote.com.

CD och musikrelaterad data från Gracenote, Inc., copyrightC 2000-2005 Gracenote. Gracenote CDDBR Klient mjukvara, copyright 2000-2005 Gracenote. Den här produkten och servicen kan använda sig av någon av följande U.S. Patenter: #5,987,525; #6,061,680; #6,154,773, #6,161,132, #6,230,192, #6,230,207, #6,240,459, #6,330,593, och andra patenter utfärdade eller på väg att bli utfärdade. Service och/eller enheter tillverkade under license för följande Open Globe, Inc. United States Patent 6,304,523.

Gracenote och CDDB är registrerade varumärken för Gracenote. Gracenote logo och logotyp, och "Powered by Gracenote" logo är varumärken för Gracenote.

 $\bullet$  Lägg i en CD i Centers CD laddare, CD skivans grafiktryckta sida mot dig.

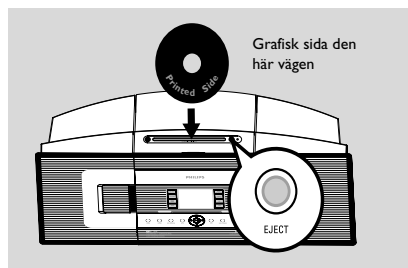

- ➜ Displayen visar: **Läser CD**.
- **→** Spårlista framträder
- *MP3/WMA:* För att gå in på spårlistan, tryck ▶ på en markerad filmapp
- 2 På skärmen av spårlistan, tryck **REC** → Displayen visar överföringsstatus på CDn (eg. CD inte överförd) efter en koll med Gracenote Music Recognition Service databas
- 3 Tryck **MARK•UNMARK** en gång eller flera för att välja eller välja bort spår som ska spelas in.
- För att välja/välja bort alla spår, tryck och håll kvar **MARK•UNMARK**.

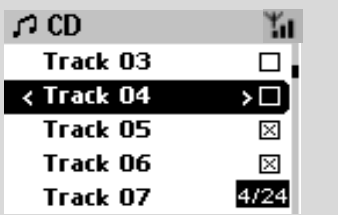

4 För att välja **Rec speed** (Överföringshastighet, 1x, 4x ) och **Rec quality** (Överföringskvalitet), a. Tryck **MENU**.

- b. Använd navigeringskontrollerna ▲ eller ▼
	- och 2 för att gå in på **Settings** (Inställnings) menyn
- c. I Settings (Inställnings) menyn, använd navigeringskontrollerna ▲ eller ▼ och ▶ för att välja
- 5 För att påbörja inspelning, tryck **RECORD** eller **OK**

➜ Displayen visar **Recording** och namnet på albumet på spåret spelas in. (ett default albumnamn, eg. Album\_001, skapas för CD spåret om information inte finns tillgänglig i Centrets inbyggda Gracenote<sup>®</sup> music recognition service dataBas)

6 För att avstanna inspelning, tryck **STOP/**Ç.

#### **Överföra från audio CD spår under uppspelning**

- $\bullet$  Använda navigeringskontrollerna  $\blacktriangle$  eller  $\blacktriangledown$  och 2 för att välja ett spår.
- **2** Tryck **RECORD**.

→ Du kommer att spela in och spela det valda spåret från början.

**B** Recording framträder. Displayen visar namnet på spåret som spelas in.

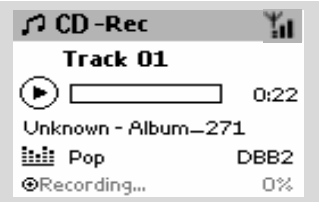

#### *Hjälpfulla råd:*

*– Lyden fjernes midlertidigt ved at trykke på MUTE.*

#### *VIKTIGT!*

*– Det tar lite tid att konvertera de överförda spåren till MP3 filer. Under konverteringen, kommer* **ACTIVE** *indikatorn att lysa upp grön. Dra inte ur Centrets kontakt från väggen när* **ACTIVE** *indikatorn är på och inom 15 minuter efter att indikatorn är avslagen.*

#### **Hur du kan hitta dina överförda spår**

Efter MP3 konverteringen är fullbordad (är **ACTIVE** indikatorn avslagen), och du kan hitta och spela upp de överförda spåren i **Albums**.

- 1 Välj **HD** källa
- **2 | Albums**, använd navigeringskontrollerna  $\triangle$

eller  $\blacktriangledown$  och  $\blacktriangleright$  för att föra in albumet av inspelade låtar.

– Endast det överförda spåret kan återfinnas på Centrets hårddisk.

– Du kommer att finna de överförda CD låtarna under **Raw tracks** om de ska bli komprimerade (MP3 konverteringen)

*– Rip (överför) ytterligare en disk efter det att de överförda CDlåtarna under Raw tracks (Råa låtar) har blivit komprimerade.*

#### **Importera från PC**

Medföljande PC Installations CD innehåller Digital Media Manager (DMM) mjukvara. Det kommer att hjälpa dig att organisera dina musikfiler på din PC och importera dem till WAC700 Center. För detaljer, se DMMs hjälpfil. Gå till manualen Anslut till din PC för att lära dig hur du ska installera DMM mjukvara.

#### **Inspelning från Radio eller Extern källa**

Ett maximum av 3-timmar inspelning kan göras från radion eller extern källa.

1 <sup>I</sup>**Radio** läge, ställ in på önskad radiostation (Se **Tuner, Ställa in radiostationer**) eller i **AUX** läge, påbörja uppspelning från extern källa (se **AUX**)

#### **2** Tryck **RECORD**.

 $\rightarrow$  Inspelning påbörjas

3 För att avstanna uppspelning, tryck **STOP/**Ç. ➜ Inspelningen är sparad som en fil under **RADIO** eller **AUX** i **Albums**. Ett filnamn ges, eg. Radio\_xx, eller Aux\_xx (där xx betecknar ett nummer)

# **För att hitta din inspelning**

- 1 Välj **HD** källa.
- $\bullet$  I Albums, använd navigeringskontrollerna  $\blacktriangle$  eller
	- 4 och 2 för att gå in på **RADIO** eller **AUX**

# **Spårinformation på displayen**

1 Under uppspelning, tryck **VIEW** en gång eller flera för att gå till uppspelningsskärmen → Displayen visar:

#### **längst upp**: HD

**i mitten**: nuvarande spårnamn, förlupen speltid och spårinformation

**längst ner**: frekvenskorrigeringsinställning och, om DBB är aktiverad, DBB inställning.

# $\bullet$  Tryck  $\blacktriangleright$

**→** Displayen visar spårinformationen (eg.spårnamn, filtyp, filstorlek, bit ranking av mp3/ wma filer)

3 Tryck **VIEW** en gång eller flera för att återgå till uppspelningsskärmen.

# **Flytta mellan Center och Station**

Upp till 5 WAS700 stationer kan anslutas till WAC700 Center. Via Wi-Fi, kan musk flyttas mellan Center och Stationer. Även på olika plaster i ditt hus, kan du och din familj enkelt njuta och dela musiken.

#### **MUSIC FOLLOWS ME**

När du flyttar dig runt i ditt hem, låt musiken flytta med dig, från **Center** till **Station** eller från **Station** till **Center**.

#### *På din första enhet (Center eller Station), där musik spelas:*

- 1Under uppspelning på din HD, välj album eller spellista du önskar spela på den andra enheten (se **Val och sök, val av ett annat album eller spår**)
- 2Tryck **MUSIC FOLLOWS ME** för att aktivera funktionen.
	- $\rightarrow$  Ikonen  $\rightarrow$  framträder. Uppspelning fortsätter.
- För att påbörja uppspelning från början av den andra enheten, tryck först  $\blacktriangleright$  II på Centrets fjärrkontroll (eller II på Stationens fjärrkontroll, och sedan, tryck **MUSIC FOLLOWS ME**
- 3 För att avaktivera **MUSIC FOLLOWS ME**, tryck **MUSIC FOLLOWS ME** igen och andra funktionstangenter (eg. **SLEEP**, **RDS/NEWS** eller **4** / ▶ / ▲ / ▼)
- **MUSIC FOLLOWS ME** kommer att automatiskt avaktiveras om du inte aktiverar **MUSIC FOLLOWS ME** på den andra enheten inom 5 minuter.

#### *På den andra enheten (Center eller Station), där musik kommer att fortsätta*

- 4 Kontrollera att du har valt HD, CD eller AUX källan på andra enheten eller att du har skiftat enheten till standbyläge (se *Basfunktioner, Skifta till på/till standby och valfunktioner*)
- **6 Tryck MUSIC FOLLOWS ME** inom 5 minuter, efter **MUSIC FOLLOWS ME** är aktiverad på den första enheten

➜ Vald musik avstannar på första enheten och fortsätter på den andra enheten. Ikonen försvinner.

 $\rightarrow$  Valda uppspelningslägen (eg  $\P$ , 10, ) finns sparade på den andra enheten (see **Olika uppspelningslägen: REPEAT**, **SHUFFLE**)

6För att avstanna **MUSIC FOLLOWS ME**, tryck **STOP/■** på andra enheten.

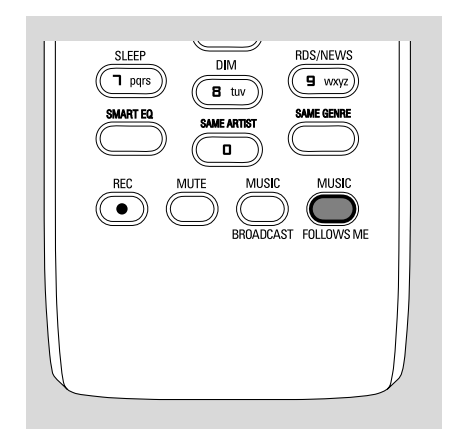

#### *Hjälpfulla råd:*

Efter **MUSIC FOLLOWS ME** är aktiverad på den andra enheten, på första enheten:

*– se till att den första enheten är påsatt eller på i standbyläge*

*– du kan välja andra spår eller källor för uppspelning*

# **MUSIKUTSÄNDNING**

**MUSIC BROADCAST** tillåter dig att sända musik från **Center** till **Station** (s).

### **På Station(er)**

1 Kontrollera att du har valt HD/AUX källa på Station(er) eller att du har skiftat från Station(er) till standby läge (se **Basfunktioner, Sätta på/ skifta till standby och välja funktioner**)

#### **På Center**

- <sup>2</sup> Under HD uppspelning, välj album eller spellista du önskar sända till Station(erna)
- 3Tryck **MUSIC BROADCAST** för att aktivera  $\rightarrow$  Ikonen  $\Box$  som framträder på Center och Station(er). 5-sekunders nedräkning påbörjas.

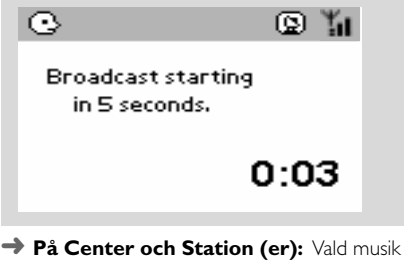

spelas upp samtidigt några sekunder efter en 5 sekunders nedräkning

- 4För att gå ur en station **MUSIC BROADCAST**, tryck **STOP/**Ç på Stationen
- För att sända musk till stationen igen, måste du avstanna **MUSIC BROADCAST** (MUSIKUTSÄNDNING) på Center och sedan, aktivera **MUSIC BROADCAST** (MUSIKUTSÄNDNING) igen på Center.
- 5För att avstanna **MUSIC BROADCAST**, tryck **STOP/**Ç på Center.

#### *Hjälpsamma tips:* **MUSIC BROADCAST**

kommer också att avstanna när: *– du skiftar från Center till Standby eller Eco Power;*

*– valt album eller spellista har nått sitt slut,*

# **Stationenss underhåll**

#### **Tillägg av station**

Du kan lägga till en station till ett existerande Wi-Fi nätverk på Center och Station. Upp till 5 WAS700 stationer kan anslutas till ett WAC700 Center.

- 1 Sätt på WAC700 Center och välj **HD** källa
- 2 För att välja **Add new station** (Lägg till ny station) på Center

a. Tryck **MENU**.

b. Använd navigeringskontrollerna ▲ eller ▼

och 2 för att gå in på Stationensunderhåll menyn c. På Stationensunderhåll menyn, använd

navigeringskontrollerna ▲ eller ▼ och ▶ för att välja

→ Att gå in i Installationsläge. Sökande efter nya stationer påbörjas.

➜ Uppspelning avstannar på den tidigare relaterade Stationen om du spelar HD källan.

**3** Anslut den nya stationen till ström → På Centrets display visas hur många stationer funna.

4 Tryck **STOP/**Ç på Centret när alla stationer är funna

#### *Hjälpfulla tips:*

*– För att ändra din inställning av Wi-Fi anslutning, se manualen Anslut till din PC.*

#### **Ta bort en station**

1 Sätt på WAC700 Center och välj **HD** källa

2 För att välja Take away Station (Ta bort Station) på Center

#### a. Tryck **MENU**.

b. Använd navigeringskontrollerna ▲ eller ▼

och 2 för att gå in på Station Underhålls menyn c. På Station Underhålls menyn, använd

navigeringskontrollerna ▲ eller ▼ och ▶ för att välja

→ På Centrets display visas listan på anslutna stationer

- $3$  Tryck  $\blacktriangle$  eller  $\nabla$  och  $\blacktriangleright$  för att välja stationen du önskar ta bort
- 4 Tryck 3 eller 4 och 2 för att välja **Yes** (Ja).

#### **För att se stationerna och status**

- 1 Sätt på WAC700 Center och välj **HD** källa
- 2 För att välja **Station Status** på Center a. Tryck **MENU**.
	- b. Använd navigeringskontrollerna ▲ eller ▼

och 2 tör att gå in på Station Underhålls menyn

c. På Station Underhålls menyn, använd

navigeringskontrollerna ▲ eller ▼ och ▶ för att välja

**→** På Centrets display visas en lista på stationer anslutna eller aldrig anslutna

 $\bullet$  Tryck  $\triangleright$  för att se anslutningsinformationen

# **Information om din WACS700**

<sup>1</sup> Sätt på WAC700 Center (eller WAS700 Stationen) och välj **HD** källa.

2 För att välja **Information** på Center eller Station

#### a. Tryck **MENU**.

b. Använd navigeringskontrollerna ▲ eller ▼

och 2 tör att gå in på Information menyn → Displayen visar: namnet på Center eller Station, firmware version och fritt hårddisk utrymme (endast för Center)

# **Firmware**

#### **Uppgradering av firmware**

Medföljande PC Installations CD innehåller Digital Media Manager (DMM) mjukvara. Det hjälper dig att organisera musikfiler på din PC och importera dem till WAC700 Center. Firmware kommer att hjälpa dig att uppgradera ditt WAC700 Center. För detaljer, se DMMs hjälpfil. Gå till manualen. Anslut din PC för att se hur du installerar DMM mjukvara. Se manualen Anslut till din PC.

#### **Restore previous firmware (Återställ tidigare firmware).**

Efter Centrets firmware har uppgraderats, kan du återställa det till dess tidigare version om så önskas.

- 1 I Centrets HD läge, tryck **MENU**.
- $\bullet$  Använd navigeringskontrollerna  $\blacktriangle$  eller  $\blacktriangledown$  och 2 för att gå in på Restore previous firmware (Återställ tidigare firmware) menu.
- **3** Tryck ▲ eller ▼ och ▶ för att välja No (Nej) eller**Yes** (Ja).

#### **Återetablera Wi-Fi anslutning**

Efter uppgradering eller återställning av Centrets firmware, behöver du återetablera Wi-Fi anslutning mellan Center och Stationens.

#### **På Stationerna,**

● Välj **AUX** eller AUX läge och gå in i **Installation Mode** (Installationsläge) genom att:

a. Trycka på **MENU**.

b. Använda navigeringskontrollerna ▲ eller ▼ och 2 för att välja Installationsläge.

#### **På Center,**

● Välj **HD** läge och sedan, gå in i Installationsläge genom att:

a. Trycka på **MENU**.

b. Använda navigeringskontrollerna ▲ eller ▼

och 2 för att gå in på **Station Mgnt**

(Stationsunderhåll) menyn

- c. På **Station Mgnt** (Stationsunderhåll) menyn, använd navigeringskontrollerna ▲ eller ▼ och
- 2 för att välja **Add new station** (Lägg till ny station)
- **→ Sökning efter Stationer påbörjas**

# **På Center,**

● Tryck **STOP**Çför att gå ut ur **Installation Mode** (Installationsläge) när Centret har funnit alla stationerna.

# **Disk för uppspelning**

Med det här systemet kan du spela

- alla förinspelade audio CDs (CDDA)
- alla färdiga audio CD-Rs och CD-RWs (12cm CD och 8cm 185 eller 200 MB CD)
- MP3WMA-CDs (CD-Rs/CD-RWs med MP3/ WMA filer)

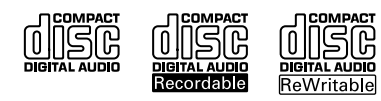

# **VIKTIGT!**

**– Det här systemet är designat för vanliga CDskivor. Använd därför inga tillbehör såsom disk stabiliseringsringar eller diskbehandlingsblad, etc.**

# **Om MP3/ WMA**

Musikkomprimeringsteknologi MP3 (MPEG1 Audio Layer 3) och WMA (Windows Media Audio) reducerar betydligt digital data på en audio CD medan CD kvalitetsljud bevaras. **Windows Media Audio**<sup>R</sup> **är ett registrerat**

**varumärke för Microsoft Corporation.**

# **Följande format stödjs:**

– Disk format ISO9660, Joliet, UDF (skapat på Adaptec Direkt CD v5.0 och Nero Burning ROM UDF v5.5) och multi-session CDs

– MP3 bit ranking (data ranking): 32-320 Kbps och varierad bit ranking.

– 12-cm 650Mb och 700Mb CD-R/ CD-RWs

– Registeruppsättning upp till maximum 8 nivåer

– WMA version 7 eller tidigare (max. 192Kbps cbr)

# **Systemet kommer inte att spela eller stödja följande:**

• Tomma album: ett tomt album är ett album som inte innehåller MP3/WMA filer, och kommer inte att visas på displayen.

- Ej stödda filformat hoppas över. Det betyder att eg.: Worddokuments .doc eller MP3 filer med format.dlf är ignorerade och kan inte spelas.
- DRM skyddade WMA filer
- WMA filer i Lossless eller VBR format

# **VIKTIGT!**

**– Se till att filnamnen på MP3 filer slutar med .mp3.**

**– För DRM skyddade WMA filer, använd Windows Media Player 10 (eller senare) för CD bränning/konvertering. Besök www. microsoft.com för detaljer om Windows Media Player och WM DRM (Windows Media Digital Rights Management).**

# **Spelande av CD skivor**

med den grafiska sidan mot dig.

1 Kontrollera att Center är påslaget eller på standby (Se **Basfunktioner, Sätta på/sätta på standby och val av funktioner, Slå på Eco Power/ på**)

2 Lägg i en CD/CD-R(W) i Centrets CD springa

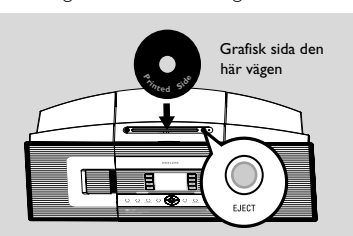

**→ Reading CD** framträder på displayen när spelaren scannar innehållet på disken. **→ Audio CD:** Spårlista framträder

(spårinformation framträder om den finns tillgänglig efter att kontroll gjorts med Gracenote Music Recognition Service database (Gracenote musik databas))

➜ **MP3/WMA:** listan på alla album framträder

# *Hjälpfulla tips:*

*– "Others" kommer att framträda som ett album, om du inte har organiserat dina MP3/WMA filer i något album på din skiva.*

*– "CDDA" är ett album för audio CD spår om disken innehåller både CD Audio spår och MP3/ WMA filer.*

*– "All tracks" framträder som album för MP3/ WMA CD.*

**3** Tryck en gång eller flera på navigationskontrollen

- ▲ eller ▼ och ▶ för att välja ett spår
- 4 Tryck 2 (eller **OK**) to start playback, if necessary.

# **CD(endast på Center)**

- **MP3/WMA:** Tryck **OK** på ett markerat album för att påbörja uppspelning av ett album (eller ▶ II på Centrets fjärrkontroll; uppspelningstangenten ▶ på Stationens fjärrkontroll)
- **MP3/WMA:** Tryck OK på ett markerat album **All tracks** (Alla spår) för att påbörja uppsplelning av alla spår på en disk (eller ▶ II på Centrets fjärrkontroll; uppspelningstangenten ▶ på Stationens fjärrkontroll)
- **5** För att pausa uppspelning, tryck OK (eller ▶ II på Centrets fjärrkontroll; II på Stationens fjärrkontroll). För att återgå till uppspelning, tryck på knappen igen.
- **6** För att avstanna uppspelning, tryck **STOP**.
- 7 För att ta bort disken, tryck **EJECT** på Center

# **Att välja och söka**

#### **Att välja ett annat album eller spår**

- **Ⅰ** Om nödvändigt, tryck upprepade gånger ◀ för att gå in i tidigare vallistan.
- 2 Tryck upprepade gånger på navigeringskontrollerna ▲ eller ▼ och ▶ för att välja önskat album eller spår.
- 3 Tryck **VIEW** för att gå in på uppspelningsskärmen, om nödvändigt.

#### **För att välja ett annat spår inkluderat i nuvarande album under uppspelning**

● IPå uppspelningsskärmen, tryck snabbt och upprepade gånger på navigeringskontrollerna  $\blacktriangle$ eller  $\blacktriangledown$  för att välja tidigare eller nästa spår (eller  $\blacktriangleright$  eller  $\blacktriangleright$  på Centrets fjärrkontroll;  $\blacktriangleright$ **P** på Stationens fjärrkontroll)

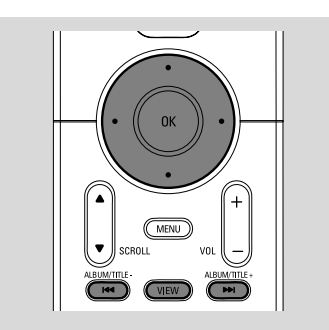

#### Använda snabbskipp A eller  $\blacktriangledown$

Använd den här funktionen för att hitta ett val (eg. ett album eller ett spår) i en lång vallista.

Tryck och håll nere navigeringskontrollerna ▲ eller  $\blacktriangledown$  i den långa vallistan.

→ Du kommer att kunna skippa val fortare och fortare

**→** När du skippar snabbt, kommer första bokstaven på nuvarande val att framträda för lättare identifikation.

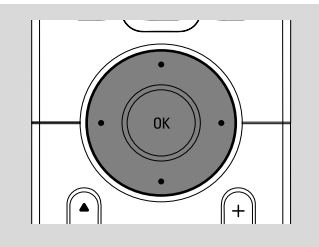

#### **För att finna en passage inom ett spår under uppspelning**

1 På uppspelningsskärmen, tryck och håll nere navigeringskontrollerna ▲ eller ▼ (eller 144 eller  $\blacktriangleright$ I på Centrets fjärrkontroll; 44 /  $\blacktriangleright$ på Stationens fjärrkontroll) → CD spelar i snabb hastighet.

2 När du känner igen den passage du vill ha, släpp upp ▲ eller ▼ (eller  $\blacktriangleright$  eller  $\blacktriangleright$  på Centrets fjärrkontroll; 44 / *>>*på Stationens fjärrkontroll)

**→** Återgår till normal uppspelning.

# **Olika uppspelningslägen: REPEAT (UPPREPA), SHUFFLE (BLANDA)**

**–** spelar nuvarande spår oupphörligt *–* upprepar alla spår (under nuvarande album)

*–* upprepar alla spår (under nuvarande album) i slumpvis ordning

*–* spår (under nuvarande album) är spelade i slumpvis ordning

- 1 Under uppspelning, tryck en gång eller flera **REPEAT** eller/ och **SHUFFLE** för att välja uppspelningslägen.
- 2 För att återgå till normal uppspelning, tryck **REPEAT** eller **SHUFFLE** återupprepade gånger tills dess att olika lägen inte längre visas på displayen.

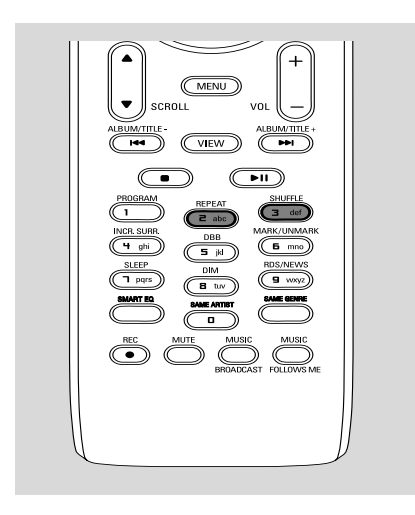

# **Spårinformation på displayen**

1 Under uppspelning, tryck **VIEW** en gång eller flera för att gå till uppspelningsskärmen → Displayen visar:

#### **längst upp**: CD

**i mitten**: nuvarande spårnamn, förlupen speltid och spårinformation

**längst ner**: frekvenskorrigeringsinställning och, om DBB är aktiverad, DBB inställning.

# **2** Tryck  $\blacktriangleright$

**→** Displayen visar spårinformationen (eg.spårnamn, filtyp, filstorlek, bit ranking av mp3/ wma filer)

3 Tryck **VIEW** en gång eller flera för att återgå till uppspelningsskärmen.

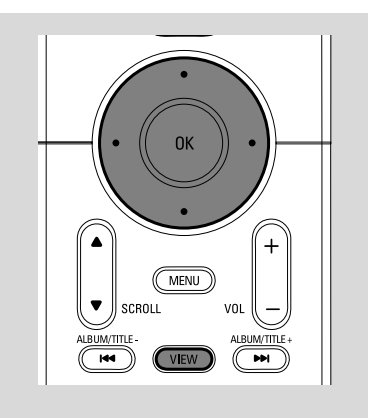

1 Kontrollera att enheten är på eller på standby (Se **Basfunktioner, Sätta på/skifta till standby och välja funktioner, Skifta till Eco Power/ på**)

2 Tryck **SOURCE** en gång eller flera för att välja **Radio** (på fjärrkontrollen, tryck **TUNER/AUX** en gång eller flera)

→ Uppspelningsskärmen framträder. Displayen visar: Radio, radiostationsfrekvens och om programmerat, ett förvalt nummer.

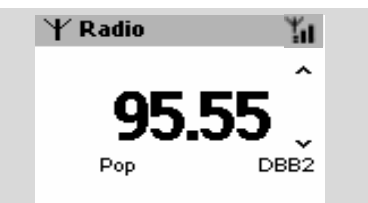

**3** Tryck och håll nere  $\blacktriangle$  eller  $\nabla$  tills frekvensen syns i displayen.

**→ Radion ställs in automatiskt på en station med** tillräcklig mottagning. Displayen visar **searching** (söker) under automatisk inställning

→ Om en station är mottagen i stereo visas.

→ När du mottar en RDS station **cas** visas.

- 4 Återupprepa steg **3** om nödvändigt tills du finner önskad radiostation.
- För att ställa in en svag station, tryck  $\blacktriangle$  eller  $\blacktriangledown$ en kort stund och återupprepa tills du hittar optimal reception.

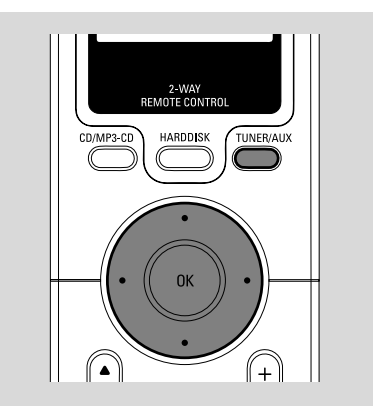

#### **Spara förvalda radiostationer**

Du kan spara upp till 40 förvalda radiostationer i minnet.

#### **Autostore (Autospara): automatisk programmering**

Autospara påbörjar automatiskt programmering av radio stationer från förval 1. Tillgängliga stationer är programmerade i radiofrekvensordning: RDS stationer och FM stationer respektive. Maximum 10 RDS stationer kommer att sparas (från Förval 1 till Förval 10).

För att välja **Autostore radio** (Autospara radio),

#### a. Tryck **MENU**.

b. Använd navigeringskontrollerna ▲ eller ▼ och

- $\blacktriangleright$  för att välja
- ➜ Displayen visar: **Autostore Please**
- **wait...**(Autospara var snäll och vänta...)

**→** Efter alla stationer är sparade, kommer den första autosparade förvalda stationen att automatiskt spela.

#### **Manuell programming**

1 Ställ in din önskade radiostation (se"Ställa in radiostationer")

2 På fjärrkontrollen, tryck **Program** för att spara stationen.

→ Stationen är sparad på första möjliga förvalda position. På displayen framträder dess förvalda nummer.

**3** Återupprepa stegen 1-2 för att spara andra stationer

#### *Hjälpfulla tips:*

*– Om du sparar fler än 40 stationer, kommer den senaste stationen att ersätta den första förvalda stationen.*

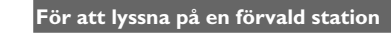

 $\bullet$  Tryck  $\triangleleft$  för att gå in på listan av förval

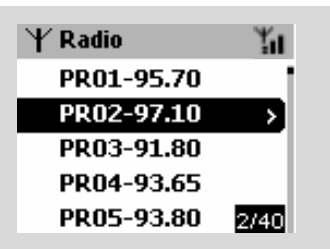

- $\bullet$  Använd navigeringskontrollerna  $\blacktriangle$  eller  $\blacktriangledown$  och
	- 2 för att välja önskad station

# **RDS**

**RDS** (**R**adio **D**ata **S**ystem) är en service som tillåter FM stationer att sända ytterligare information tillsammans med FM radio signal.

1 Ställ in önskad RDS radiostation (se **Autospara: automatisk programmering**)

2 Tryck **RDS/NEWS** återupprepade gånger för att se följande information (om möjlig):

- *–* Stationsnamn
- *–* programtyp (till exempel: Nyheter, Popmusik
- *–* RDS radiotext

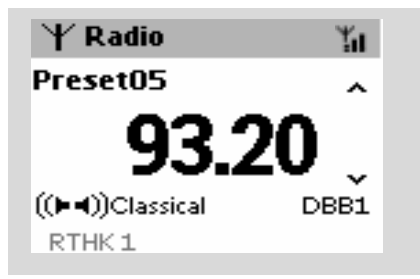

# **NYHETER**

När du lyssnar till HD, CD eller AUX källa, kan du aktivera NYHETER. Enheten kommer att ställa in nyhetsstationerna om relaterade signaler är mottagna från en RDS station.

#### **Aktivera NEWS**

● Under uppspelning på **HD**, **CD** eller **AUX** källa, tryck **RDS/NEWS** på fjärrkontrollen

→ Ikonen **framträder och NEWS ON visas** på displayen en kort stund.

→ Uppspelning fortsätter när enheten scannar de första 10 förvalda stationerna

→ När nyheterna hörs, kommer enheten att

skifta till stationen med nyheter. Ikonen börjar blinka.

#### *Hjälpfulla tips:*

*– Se till att du har sparat RDS stationer på de första 10 förvalda placeringarna (se Autospara: automatisk programmering)*

*– Om inga nyheter finns under enhetens scanningsprocess, kommer ikonen att försvinna NO RDS NEWS framträder på displayen.*

#### **Avaktivering av NEWS**

● Tryck **RDS/NEWS** igen på fjärrkontrollen.

#### **eller**

● Skifta enheten till **Radio** källa **→ Ikonen** can försvinner och **NEWS OFF** framträder på displayen en kort stund.

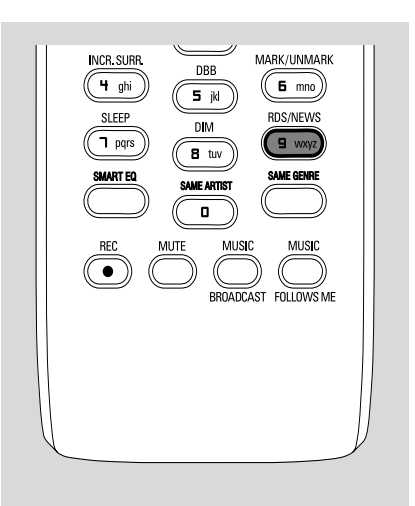

# **AUX (Att lyssna till en extern källa)**

Du kan lyssna till ljud från den anslutna enheten genom ditt Center eller Station

- 1 Kontrollera att externa enheter har blivit riktigt anslutna. (Se **Installation, Anslut ytterligare en apparat**)
- 2 Kontrollera att enheten är påslagen eller på standby (Se **Basfunktioner, Sätt på/skifta till standby och välja funktioner, Skifta till Eco Power/ på**)
- **3** Tryck **SOURCE** en gång eller flera för att välja **AUX** (på fjärrkontrollen, tryck **TUNER/AUX** en gång eller flera)
- 4 För att undvika oljud, skruva ner volymen på din externa enhet.
- 5 Tryck **PLAY** tangenten på den anslutna enheten för att påbörja uppspelning.
- 6 För att justera ljudet och volymen, använd ljudkontrollerna på din externa enhet och WACS700.

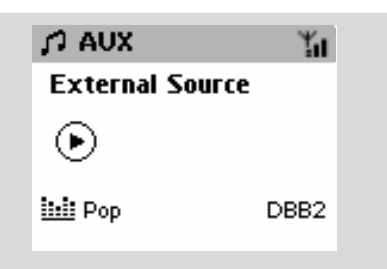

# **SLEEP**

Du kan ställa in en särskild tidsperiod efter vilken Center eller Station kommer att skifta till standby.

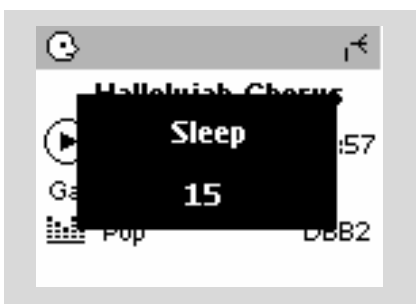

1 På fjärrkontrollen, tryck **SLEEP** återupprepade gånger för att välja önskad tidsperiodsval (i minuter):

➜ Displayen visar i ordningsföljd: **Sov 15, 30,**

# **45, 60, 90, 120, Avf**

→ Displayen visar valda val under en kort stund och återvänder till dess tidigare status. Framträder ikonen **Z<sup>Z</sup>**

2 För att visa tidnedräkningen till standbyläge, tryck **SLEEP** igen.

**För att avaktivera sovtimern,** tryck **SLEEP** (SOVFUNKTION) tills **Sleep Off** (Sovfunktion avslagen) visas på displayen

#### **eller**

Tryck **STANDBY-PÅ/ ECO POWER** för att skifta enheten till standby (eller  $\circledcirc$  på fjärrkontrolen)

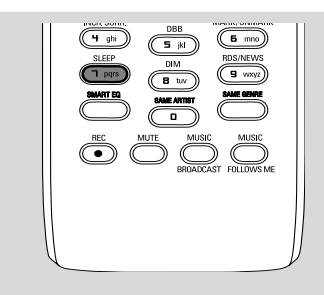

# **Demonstrationsläge**

Demonstrationsläget visar på displayen olika kännetecken på Center och Station.

#### **För att avaktivera demonstrationsläget**

● Under demonstrationsläget, tryck **STOP** under 5 sekunder

**→ Center eller Station kommer att skifta till** standby läge

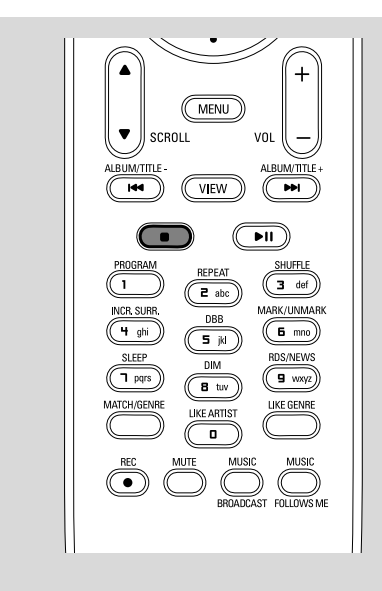

# **Återställa**

Hvis du vil, kan du nulstille dit Center eller din Station til deres normal indstillinger (inklusiv netværksindstillinger).

- 1 Kontrollera att enheten är påslagen (Se **Basfunktioner, Skifta pån/to standby och välja funktioner, Skifta till Eco power/ på**)
- 2 Tryck **MENU** för att gå in på **MENU** skärmen
- <sup>3</sup> Använd navigeringskontrollerna ▲ eller ▼ och
	- 2 för att gå in på Inställningar

4 Använd navigeringskontrollerna  $\blacktriangle$  eller  $\nabla$  och

2 för att gå in på **Restore settings** (Återställ fabriksinställningar)

- **5** Tryck ▲ eller ▼ och ▶ för att välja Yes (Ja). → The set is rebooted. Language selection screen appears.
- 6 Välj ditt önskade språk: **English**, **French**, **Spanish**, **Dutch**, **Italian** and **German** (engelska, franska, spanska, holländska, italienska och tyska)

**→** Enheten går in på Installationsläge.

➜ Sökningen för Center eller Stationen påbörjas. Wi-Fi anslutningen blir återetablerad.

#### **Om Centret är återställt och Stationen inte är återställt:**

På Stationerna, välj **AUX** läge och gå in i **Installation Mode** (Installationsläge) genom att:

a. Trycka **MENU**.

b. Använd navigeringskontrollerna  $\triangle$  eller  $\nabla$ 

och 2 för att välja Installation Mode

(Installationsläge)

→ Stationerna påbörjar anslutning till Center

#### **Om en Station är återställd och Centret inte är återställt:**

● På Center, välj **HD** läge och sedan, gå in i **Installation Mode** (Installationsläge) genom att:

a. Trycka **MENU**.

b. Använd navigeringskontrollerna ▲ eller ▼ och 2 för att gå in i **Station Mgnt**

(Stationsunderhåll) menyn

c. I **Station Mgnt** (Stationsunderhåll) menyn, använd navigeringskontrollerna ▲ eller ▼ och

 $\blacktriangleright$  för att välja

**Lägg till ny station**

#### **Om både Center och Stationer är återställda:**

- Gör som du gjorde första gången Wi-Fi ansluter (se **Installation, montering av Wi-Fi anslutning mellan Center och Station**)
- **7** Om nödvändigt, tryck **STOP** för att lämna **Installation Mode** (Installationsläge) när alla Stationer är funna.

# **Specifikationer**

#### **Allmänt**

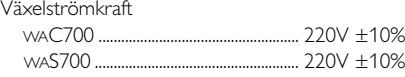

#### **Strömförbrukning**

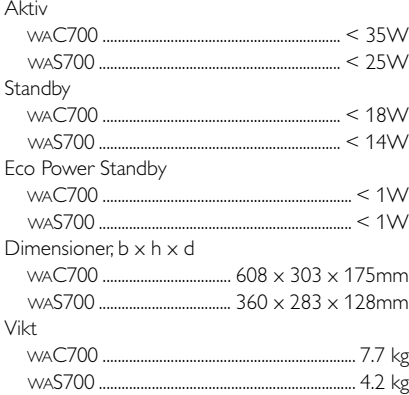

#### **Förstärkare**

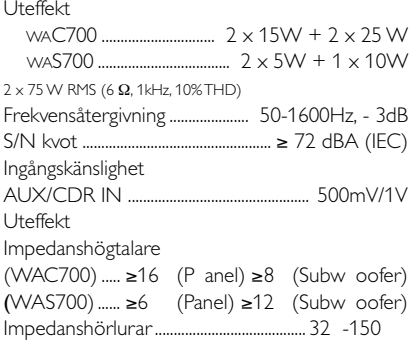

#### **Trådlös**

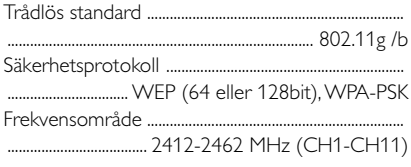

#### **Tuner**

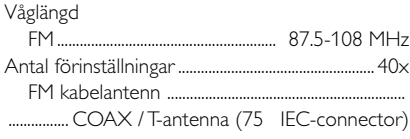

#### **HDD/CD spelare (endast WAC700)**

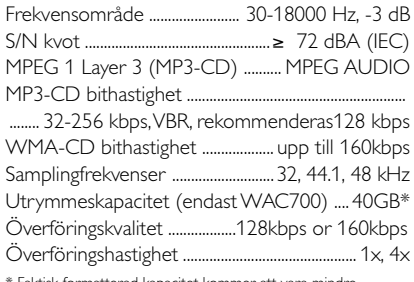

\* Faktisk formatterad kapacitet kommer att vara mindre

#### *Tekniska data och externt utseende är föremål för ändringar utan föregående meddelande.*

#### **WARNING**

**Under no circumstances should you try to repair the system yourself, as this will invalidate the warranty. Do not open the system as there is a risk of electric shock.**

**If a fault occurs, first check the points listed below before taking the system for repair. If you are unable to remedy a problem by following these hints, consult your dealer or Philips for help.**

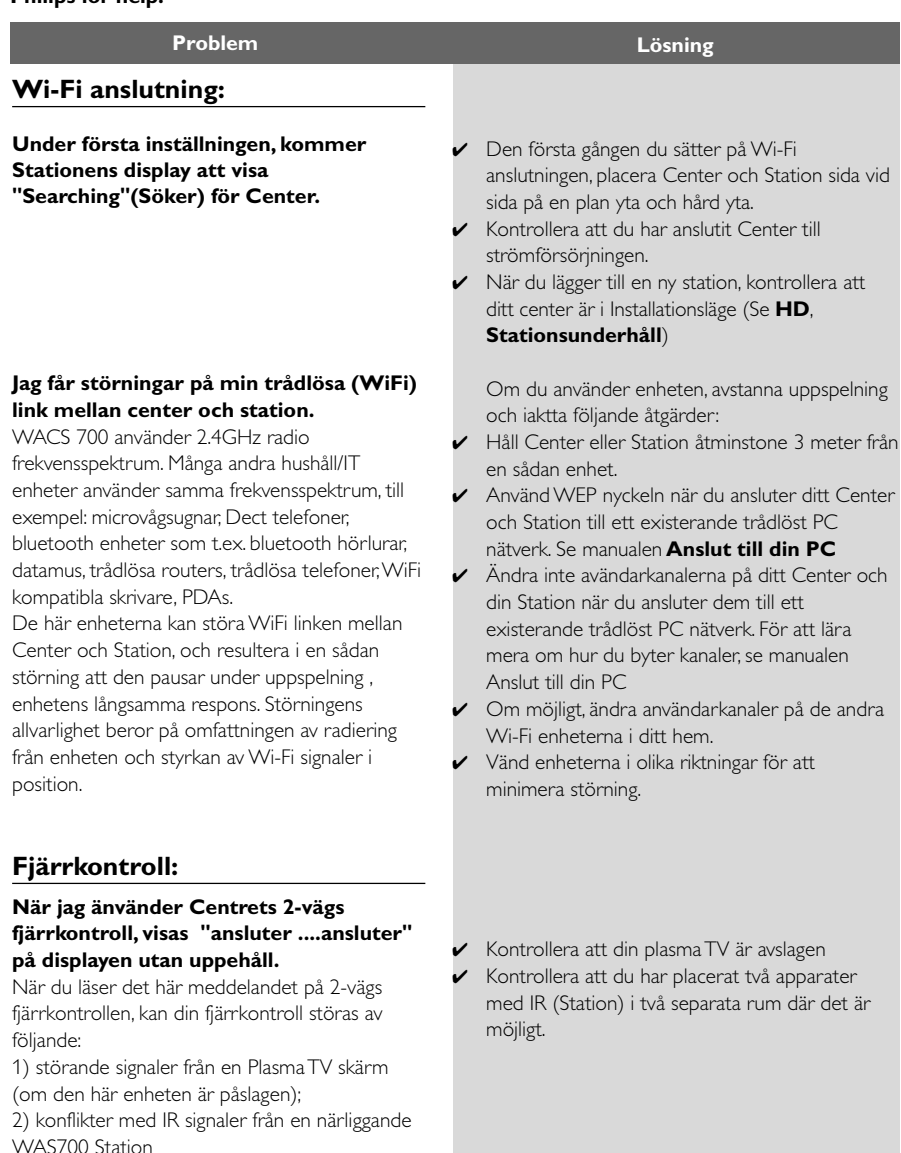

**Svenska**

**Svenska**

**Svenska** 

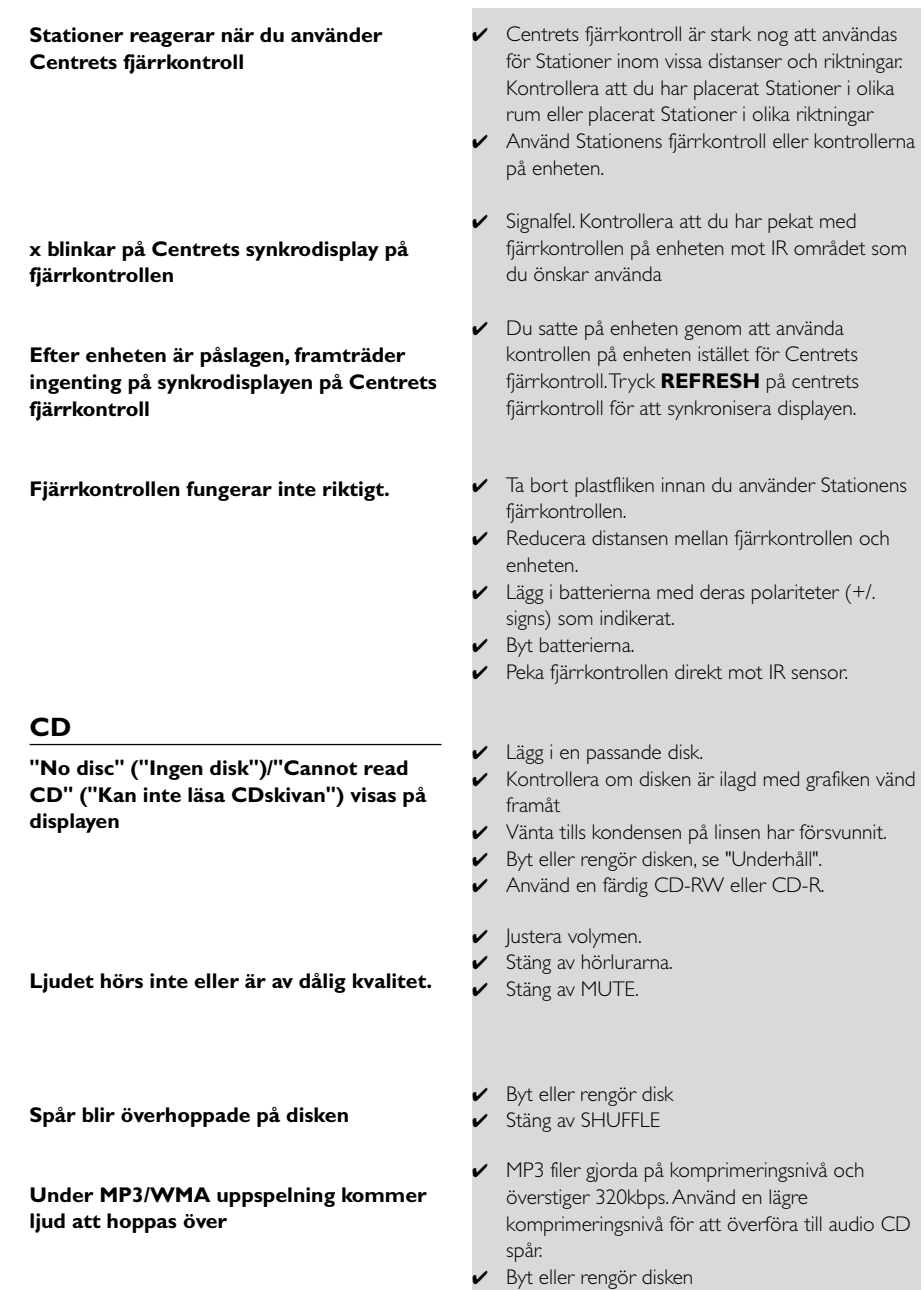

### **Tuner**

**Radio mottagning dålig.**

#### **Det är alltid stor störning på radiomottagningen när mitt center eller station är nära min PC.**

Sådan störning händer på de flesta inbyggda tuners.

# **Väggmontering**

#### **Hur monterar jag Center eller Station på väggen?**

- Om radiosignalen är för svag, justera antennen eller anslut en extern antenn för bättre mottagning,
- ✔ Öka distansen mellan enheten och din TV eller VCR.
- ✔ Installera den medföljande FM kabelantennen för bättre mottagning.
- ✔ Håll ditt Center eller Station åtminstone 1 meter borta ifrån din PC.
- Använd den medföljande väggmonteringssatsen. Det är rekommenderat att du vänder dig till en kvalificerad person för att montera väggkonsollen säkert på väggen innan du monterar Center eller Station. För detaljer, se **Appendix : Hur du monterar ditt Center eller Station på Väggen**

# **Appendix**

# **Hur du monterar ditt Center eller Station på väggen**

#### **VIKTIGT!**

**– Väggmonteringsinstruktionerna är endast till för behörig personal som monterar anordningen på väggen! – Fråga en kvalificerad person som kan hjälpa dig med väggmontering, vilken inkluderar borra hål på väggen, montera väggkonsollen på väggen, och montera monteringssatserna på väggkonsol.**

#### **Vad innehåller de medföljande monteringssatserna**

**För Center:**

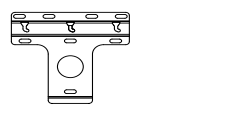

1 x väggkonsol

 3 x skruvar (för Center montering)

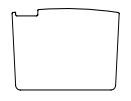

1 x skyddande kortblad

#### **För Station:**

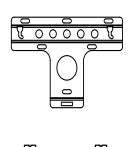

1 x väggkonsol

 2 x skruvar (för Stationsmontering)

#### **Vad du också kommer att behöva**

- 8 x skruvar för montering av Centrets konsol
- 6 x skruvar för montering Stationens konsol
- Borrhål (eg. elektrisk borr)

#### **Förberedelse**

- För att finna en passande placering för montering, försök med de nödvändiga bakre anslutningarna och Wi-Fi anslutningen mellan Center och Station (se kapitlet **Installation**).
- Fråga en kvalificerad person som kan hjälpa dig med väggmonteringen, denne skall:

– försöka undvika oväntad skada, förstå rörläggningen, kabling och annan relevant information innuti väggarna;

– enligt dina väggars material, bestämma vilken typ av skruv du behöver för att montera konsollerna och kan ta tyngden av Center eller Station;

– förenligt med borrbehovet, välj passande borrverktyg;

– ta andra försiktighetsåtgärder nödvändiga för väggmonteringsarbete.

#### **Montera ditt Center eller Station**

Sätt upp konsollerna (för Center eller Station) på vald plats på väggen. Använd pennan för att markera platserna för borrhålen.

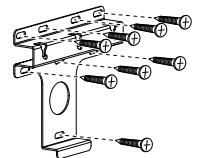

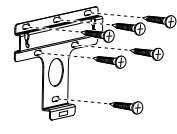

**Center Station**

2 Borra hålen som markerat.

- 3 Montera konsollerna på väggen genom att använda passande skruvar (icke medföljande).
- 4 Som visat, fäst medföljande skruvar till ditt Center eller Station genom att använda en skruvmejsel.

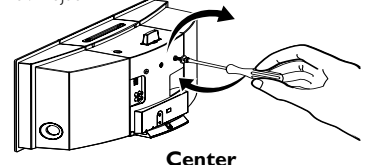

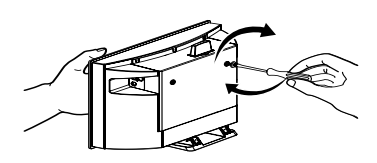

**Station**

5 För att ta bort Center eller Station, från stativet

a. Som visat, håll nere Lock.unlock

knappen(arna).

b. Dra ut stativet för att ta loss det.

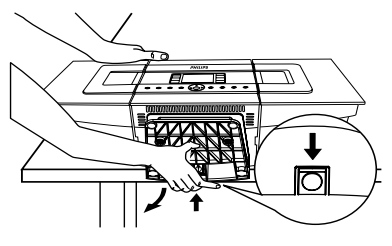

**Center**

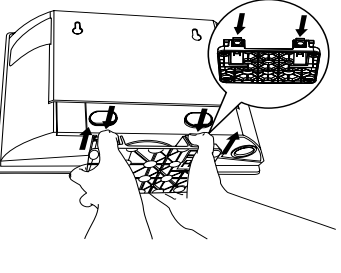

**Station**

6 På Centret, i medföljande skyddskortsblad där stativet var installerat.

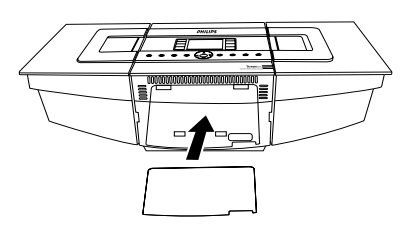

7 Som visat, häng upp och montera Center eller Station på plats.

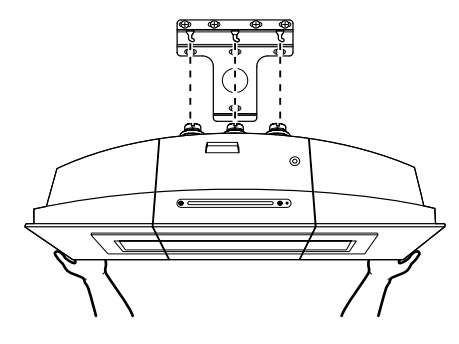

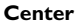

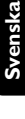

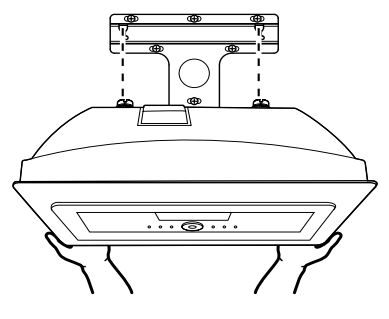

**Station**